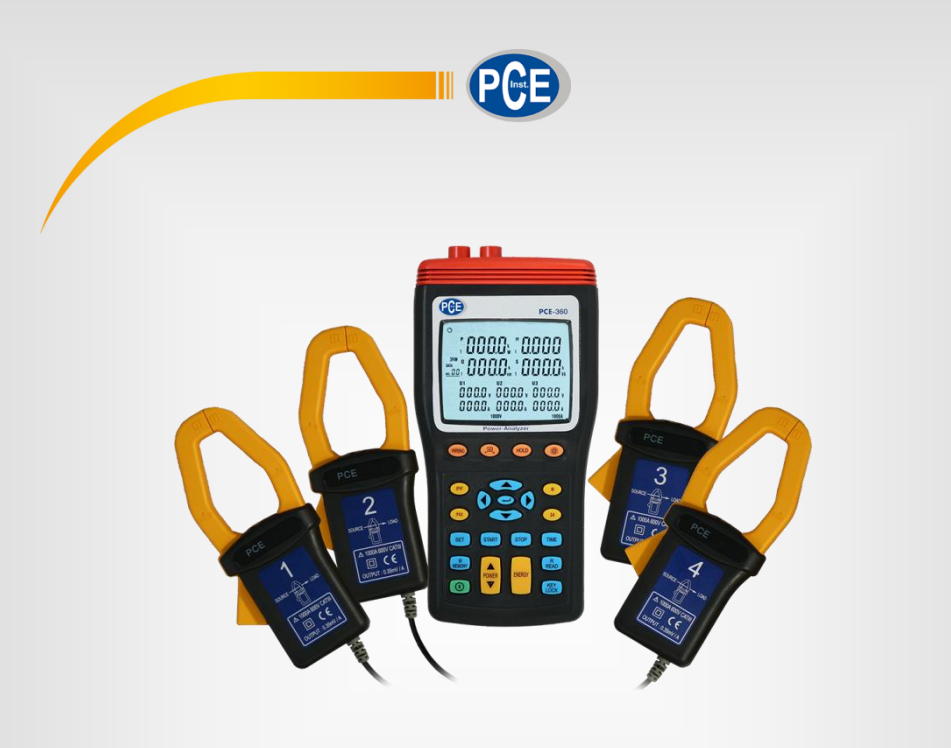

# Bedienungsanleitung

# PCE-360 Datenlogger

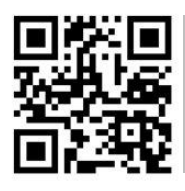

**User manuals in various languages (English, français, italiano, español, português, nederlands, türk, polski, русский,** 中文**) can be downloaded here: www.pce-instruments.com**

> Letzte Änderung: 24 November 2016  $\mathsf{v1.0}$

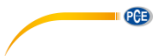

# Inhaltsverzeichnis

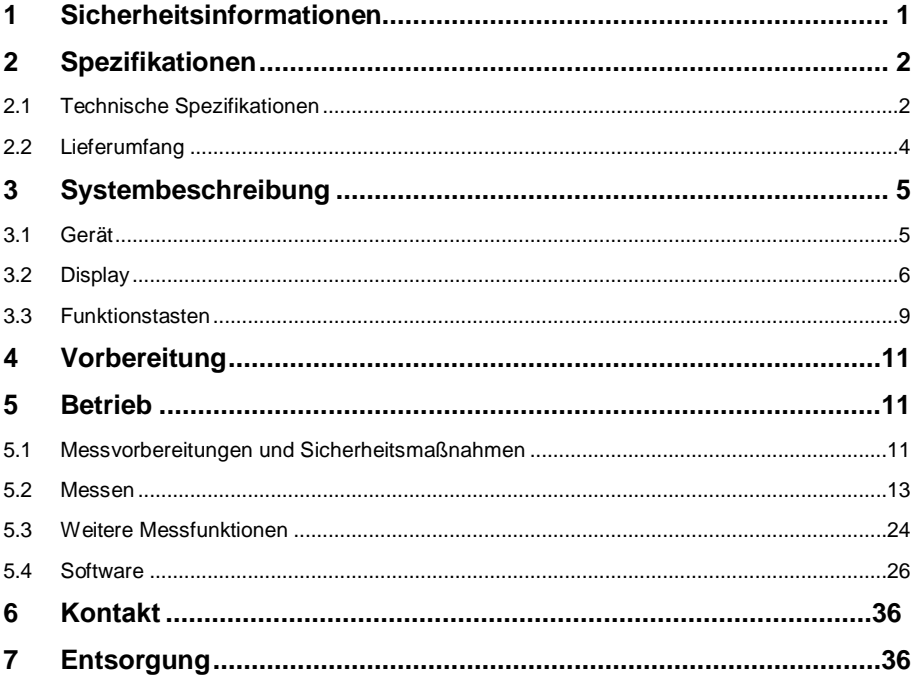

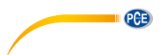

Vielen Dank, dass Sie sich für den Kauf eines Datenloggers von PCE Instruments entschieden haben.

#### <span id="page-3-0"></span>**1 Sicherheitsinformationen**

Bitte lesen Sie dieses Benutzer-Handbuch sorgfältig und vollständig, bevor Sie das Gerät zum ersten Mal in Betrieb nehmen. Die Benutzung des Gerätes darf nur durch sorgfältig geschultes Personal erfolgen. Schäden, die durch Nichtbeachtung der Hinweise in der Bedienungsanleitung entstehen, entbehren jeder Haftung.

- Dieses Messgerät darf nur in der in dieser Bedienungsanleitung beschriebenen Art und Weise verwendet werden. Wird das Messgerät anderweitig eingesetzt, kann es zu gefährlichen Situationen kommen.
- Verwenden Sie das Messgerät nur, wenn die Umgebungsbedingungen (Temperatur, Luftfeuchte, …) innerhalb der in den Spezifikationen angegebenen Grenzwerte liegen. Setzen Sie das Gerät keinen extremen Temperaturen, direkter Sonneneinstrahlung, extremer Luftfeuchtigkeit oder Nässe aus.
- Setzen Sie das Gerät keinen Stößen oder starken Vibrationen aus.
- Das Öffnen des Gerätegehäuses darf nur von Fachpersonal der PCE Deutschland GmbH vorgenommen werden.
- Benutzen Sie das Messgerät nie mit nassen Händen.
- Es dürfen keine technischen Veränderungen am Gerät vorgenommen werden.
- Das Gerät sollte nur mit einem Tuch gereinigt werden. Verwenden Sie keine Scheuermittel oder lösungsmittelhaltige Reinigungsmittel.
- Das Gerät darf nur mit dem von der PCE Deutschland GmbH angebotenen Zubehör oder gleichwertigem Ersatz verwendet werden.
- Überprüfen Sie das Gehäuse des Messgerätes vor jedem Einsatz auf sichtbare Beschädigungen. Sollte eine sichtbare Beschädigung auftreten, darf das Gerät nicht eingesetzt werden.
- Das Messgerät darf nicht in einer explosionsfähigen Atmosphäre eingesetzt werden.
- Der in den Spezifikationen angegebene Messbereich darf unter keinen Umständen überschritten werden.
- Wenn die Sicherheitshinweise nicht beachtet werden, kann es zur Beschädigung des Gerätes und zu Verletzungen des Bedieners kommen.
- Berühren Sie beim Messen niemals spannungsführende Bauteile. Es besteht Lebensgefahr.
- Tragen Sie immer entsprechende Schutzkleidung wie Gummihandschuhe, Sicherheitsschuhe, Schutzbrillen oder Helme, wenn Sie an spannungsführenden Bauteilen arbeiten.
- Berühren Sie niemals die Messspitzen an den blanken Spitzen, da es sonst zu Stromschlägen kommen kann.
- Verwenden Sie niemals die Messleitungen, wenn diese beschädigt sind.
- Achten Sie vor jeder Messung darauf, dass der richtige Messbereich eingestellt ist und dass die Messleitungen korrekt angeschlossen sind.
- Seien Sie vorsichtig beim Anschluss der Krokodilklemmen an eng zusammenliegende Leiter. Dies kann leicht zu einem Kurzschluss führen.

Für Druckfehler und inhaltliche Irrtümer in dieser Anleitung übernehmen wir keine Haftung. Wir weisen ausdrücklich auf unsere allgemeinen Gewährleistungsbedingungen hin, die Sie in unseren Allgemeinen Geschäftsbedingungen finden.

Bei Fragen kontaktieren Sie bitte die PCE Deutschland GmbH. Die Kontaktdaten finden Sie am Ende dieser Anleitung.

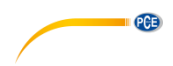

#### **Sicherheitssymbole**

Sicherheitsrelevante Hinweise, deren Nichtbeachtung zu Schäden am Gerät oder zu Verletzungen führen kann, sind zusätzlich mit einem Sicherheitssymbol gekennzeichnet.

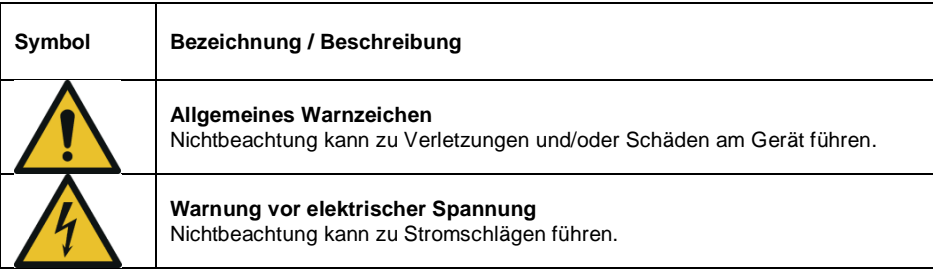

## <span id="page-4-0"></span>**2 Spezifikationen**

#### <span id="page-4-1"></span>**2.1 Technische Spezifikationen**

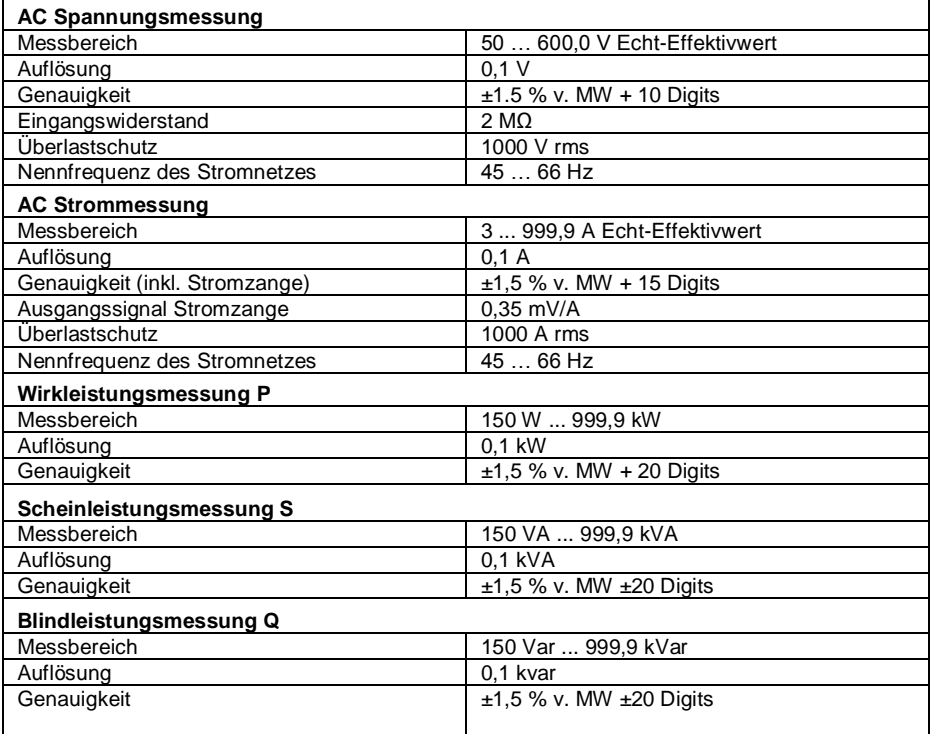

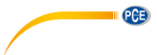

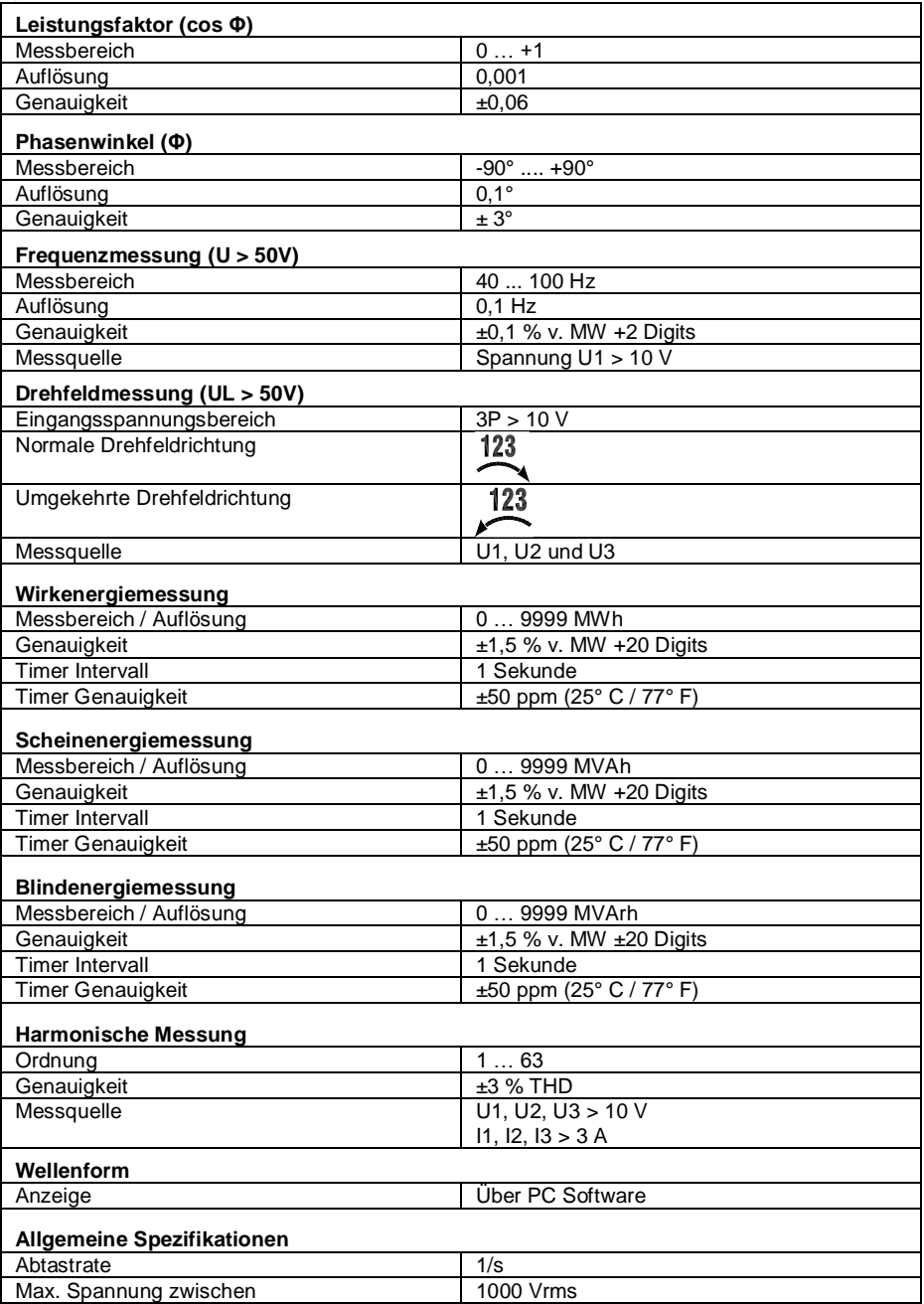

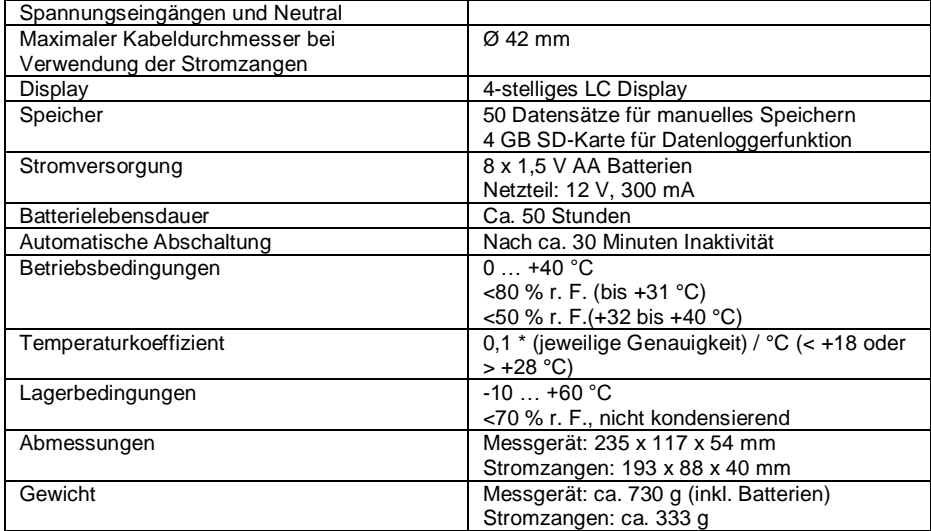

#### <span id="page-6-0"></span>**2.2 Lieferumfang**

- 1 x Leistungsmesser PCE-360
- 4 x Stromzangen
- 4 x Messleitungen
- 4 x Krokodilklemmen
- 1 x Netzteil
- 8 x 1,5 V AA Batterien
- 1 x Software CD-ROM
- 1 x USB-Kabel
- 1 x Bedienungsanleitung
- 1 x Tragetasche

 $PGE$ 

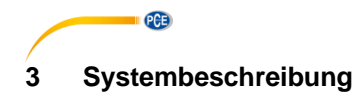

<span id="page-7-1"></span><span id="page-7-0"></span>**3.1 Gerät**

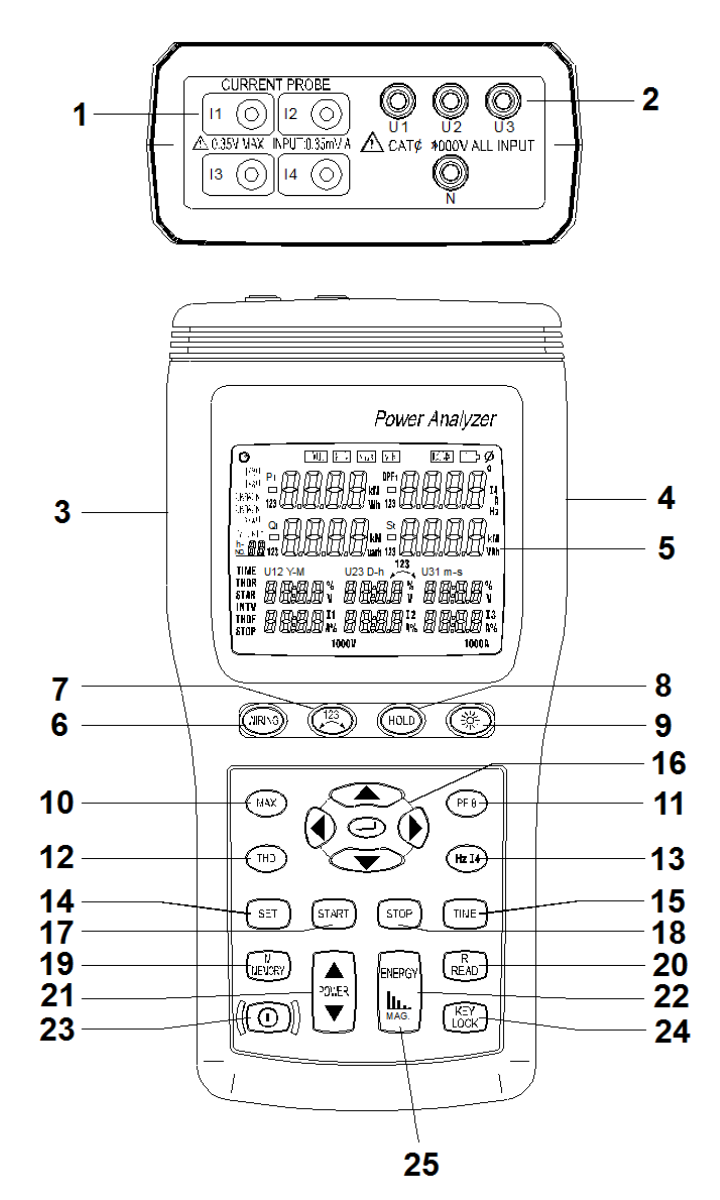

© PCE Instruments 5

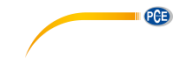

- 1. Anschlüsse für Stromzangen (I1, I2, I3, I4)
- 2. Anschlüsse für Messleitungen (U1, U2, U3, N)
- 3. Anschluss für Netzteil
- 4. USB-Schnittstelle<br>5. Display
- 5. Display<br>6. .WIRIN
- "WIRIŃG" Taste<br>123
- 7. Taste
- 8. HOLD" Taste
- 9.  $\frac{10}{21}$  MAX<sup>\*</sup> Taste
- 10. "MAX" Taste<br>11. PF O" Taste
- 11. <sup>"</sup>PF Θ" Taste<br>12. IHD" Taste
- 12. "THD" Taste<br>13. LHz I4" Taste
- 13. "Hz I4" Taste
- 14. "SET" Taste
- 15. "TIME" Taste<br>16. Navigationsta
- 16. Navigationstasten<br>17. START" Taste
- 17. "START" Taste
- 18. "STOP" Taste<br>19. MEMORY" Ta
- 19. "MEMORY" Taste<br>20. "READ" Taste
- 20. "READ" Taste<br>21 POWER" Tas . POWER" Taste
- 
- 22. "ENERGY" Taste
- 23. Ein-/Aus-Taste<br>24. "KEY LOCK" Ta "KEY LOCK" Taste
- 25. **III.** MAG" Taste
- <span id="page-8-0"></span>**3.2 Display**

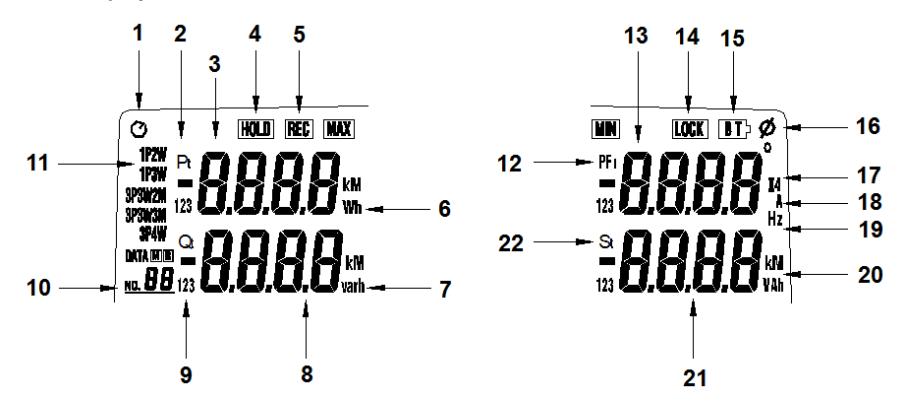

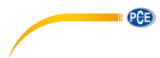

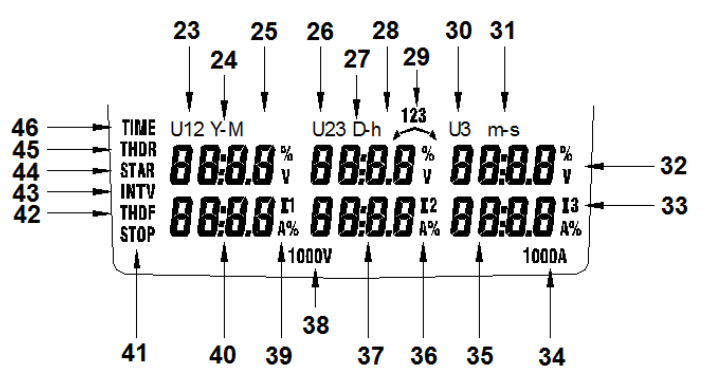

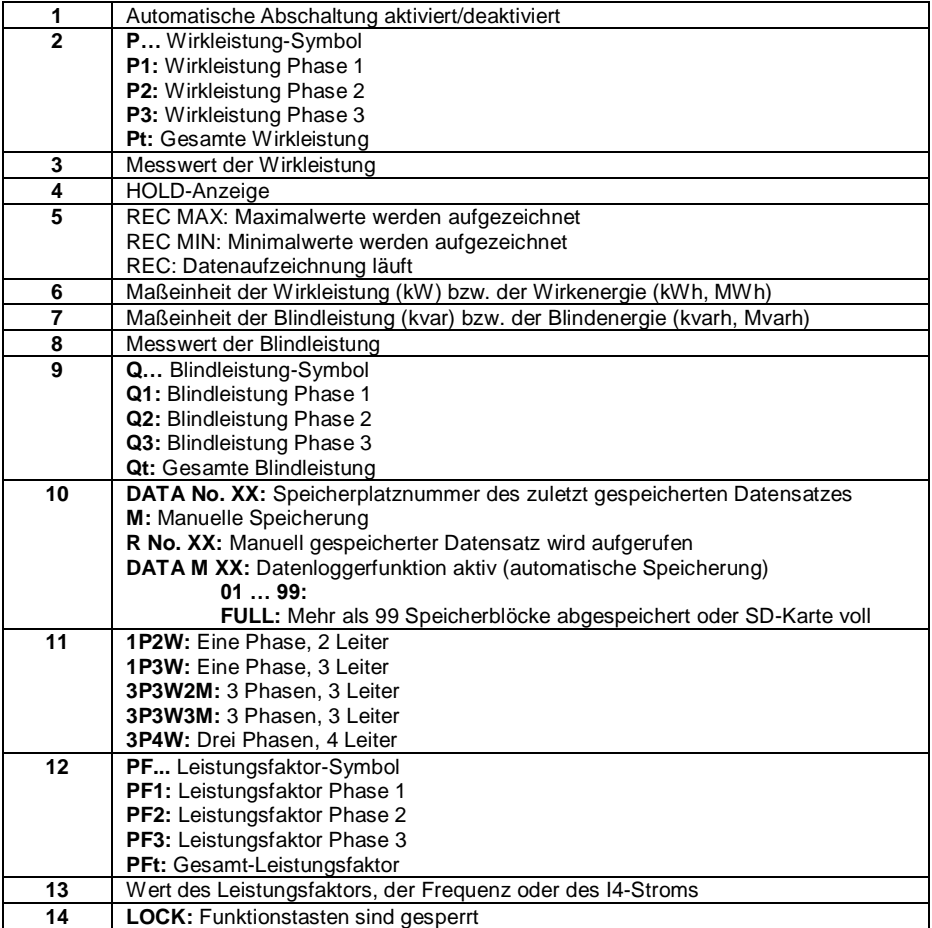

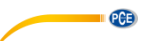

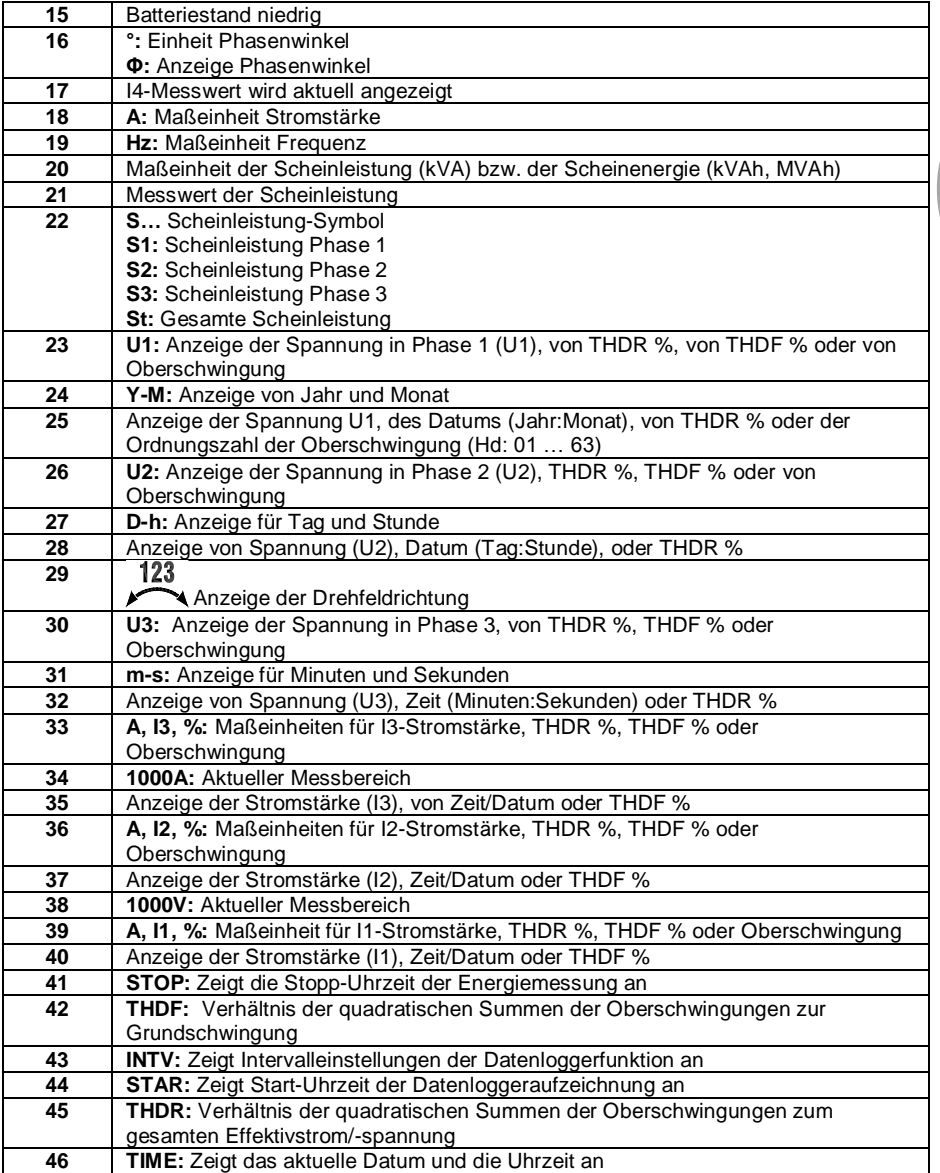

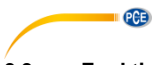

### <span id="page-11-0"></span>**3.3 Funktionstasten**

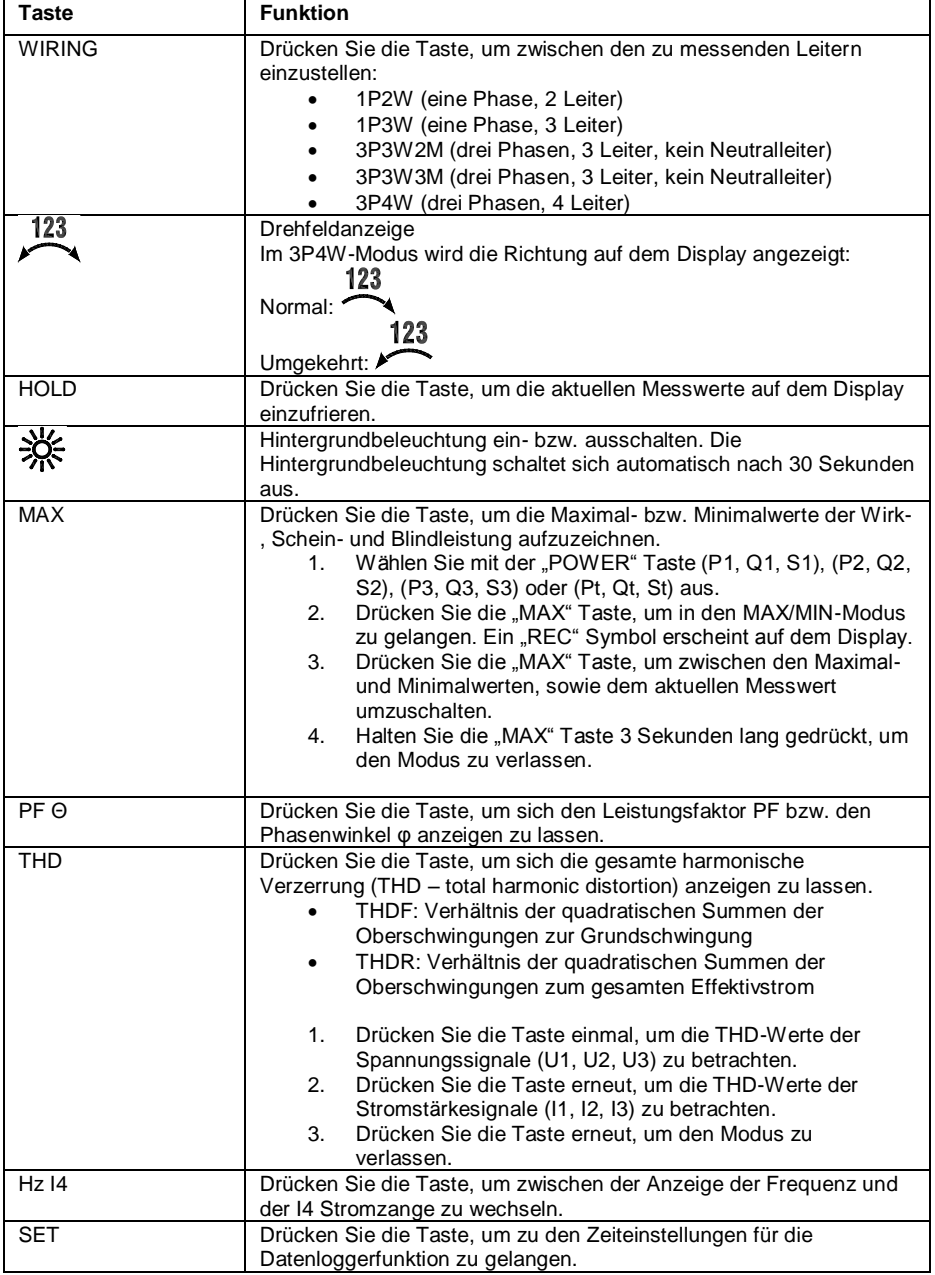

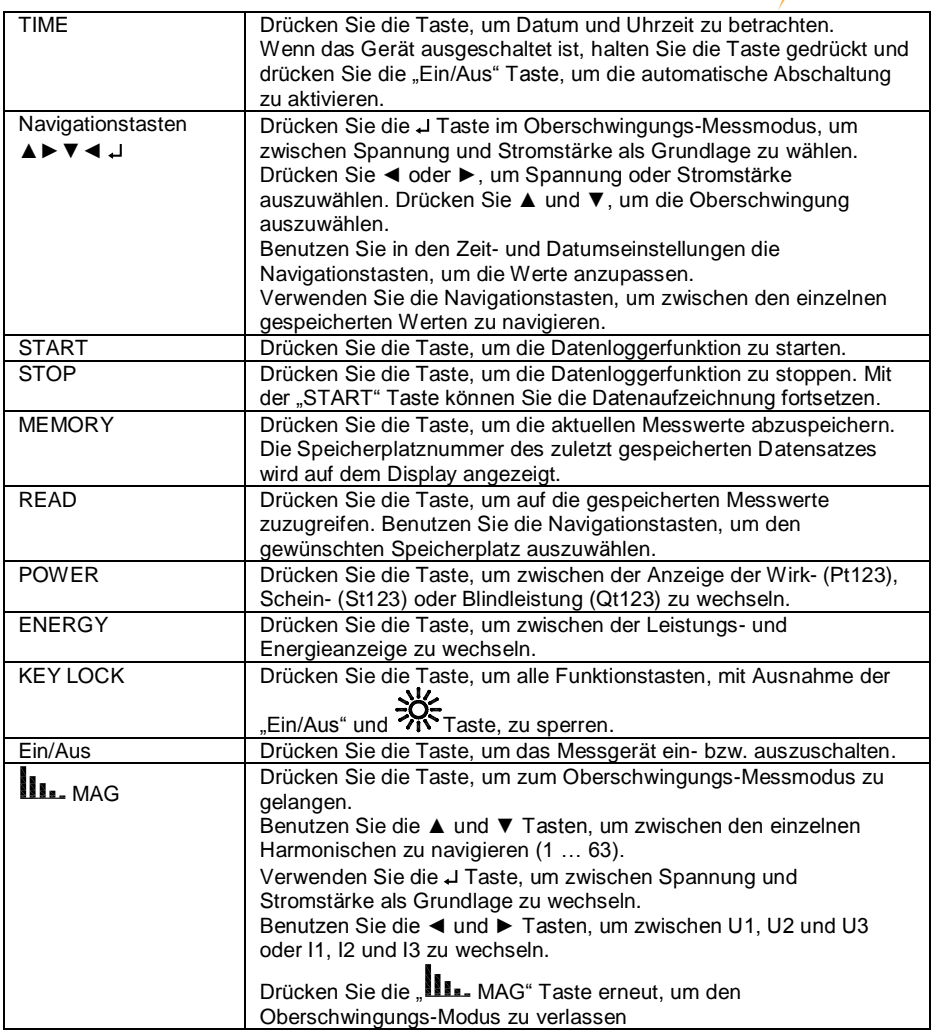

**Deutsch** 

# <span id="page-13-0"></span>**4 Vorbereitung**

PCE

#### **Batteriewechsel**

Wenn die Batteriespannung niedrig ist, erscheint ein "<mark>LBT»</mark> « <sub>Symbol</sub> auf dem Display. Gehen Sie in diesem Fall wie folgt vor:

- 1. Entfernen Sie alle Messleistungen und Stromzangen von möglichen Stromquellen. Schalten Sie das Messgerät mit der "Ein/Aus" Taste aus. Entfernen Sie die angeschlossenen Messleitungen und Stromzangen von den jeweiligen Anschlüssen.
- 2. Das Batteriefach befindet sich auf der Rückseite des Leistungsmessers und ist mit zwei Schrauben gesichert. Entfernen Sie die Schrauben und öffnen Sie das Batteriefach.
- 3. Entnehmen Sie die alten Batterien und ersetzen Sie diese durch 8 neue 1,5 V AA Batterien. Achten Sie auf die korrekte Polarität.
- 4. Schließen Sie das Batteriefach und schrauben Sie die Sicherungsschrauben wieder fest.

### <span id="page-13-1"></span>**5 Betrieb**

#### <span id="page-13-2"></span>**5.1 Messvorbereitungen und Sicherheitsmaßnahmen**

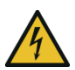

**ACHTUNG:** Wenn möglich, trennen Sie die zu untersuchenden Leiter bzw. Bauteile vom Stromnetz, wenn Sie das Messgerät anschließen.

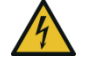

**ACHTUNG:** Verbinden Sie die Messleitungen immer erst mit dem Messgerät, bevor Sie sie an das zu messende Bauteil anschließen.

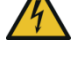

**ACHTUNG:** Schließen Sie immer als erstes die Erde an, danach erst die restlichen Leitungen. Gehen Sie beim Entfernen der Leitungen genau anders herum vor.

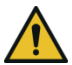

**ACHTUNG:** Entfernen Sie alle Messleitungen, die nicht verwendet werden.

U1 muss mit einer Spannungsquelle verbunden sein, um U2, U3, I1, I2 oder I3 messen zu können, da U1 die Hauptsignalquelle des Messgerätes ist.

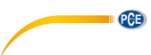

#### **Stromzangen**

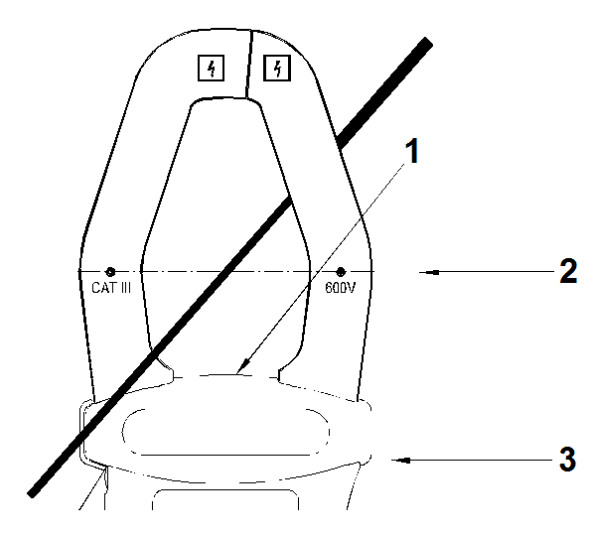

1. Anzeige der Stromflussrichtung 2. Markierungen zur Ausrichtung des Leiters Handschutz

> **ACHTUNG:** Behalten Sie die Hände stets hinter dem Handschutz, um Stromschläge zu vermeiden.

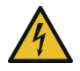

**ACHTUNG:** Benutzen Sie die Stromzangen nur für Stromkreise mit Spannungen von maximal 600 V CAT III.

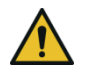

**ACHTUNG:** Überprüfen Sie die Stromzangen vor jeder Benutzung auf Beschädigungen. Suchen Sie außerdem auch an den Kabeln nach Rissen oder sonstigen Schäden an der Isolierung. Sollten Sie Beschädigungen finden, dürfen Sie die Stromzangen unter keinen Umständen benutzen!

- Zentrieren Sie den Leiter in der Stromzange. Beachten Sie dazu die Markierungen.
- Achten Sie darauf, dass die Stromflussrichtung des Leiters der Pfeilmarkierung auf der Stromzange entspricht.
- Achten Sie darauf, dass der Leiter möglichst rechtwinklig zur Stromzange verläuft.
- Versuchen Sie Messungen zu vermeiden, bei denen sich andere stromführende Leiter in unmittelbarer Nähe der Stromzange befinden.

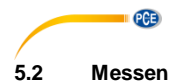

#### <span id="page-15-0"></span>**5.2.1 Eine Phase, 2 Leiter (1P2W)**

A: Leiter, N: Neutralleiter, G: Erde

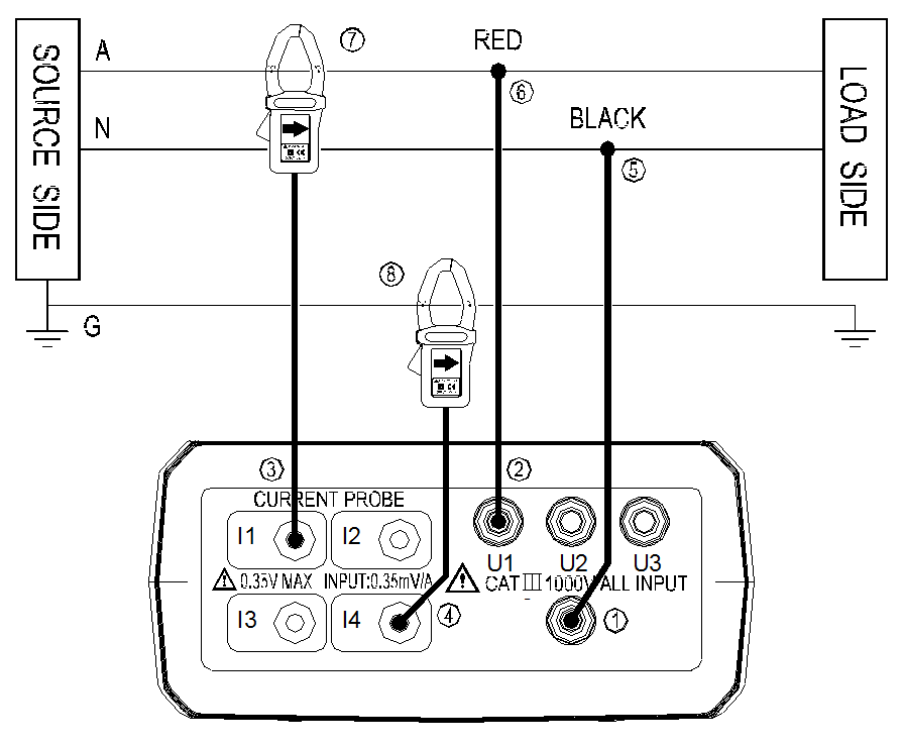

- 1. Drücken Sie die "Ein/Aus" Taste, um das Gerät einzuschalten.<br>2. Drücken Sie die "WIRING" Taste und benutzen Sie die Naviga
- Drücken Sie die "WIRING" Taste und benutzen Sie die Navigationstasten, um "1P2W" auszuwählen.
- 3. Verbinden Sie die Messleitungen und Stromzangen mit dem Leistungsmesser.
	- $\overline{0}$  Verbinden Sie die schwarze Messleitung mit der "N" Buchse.
	- Verbinden Sie die rote Messleitung mit der "U1" Buchse.
	- **3** Verbinden Sie eine Stromzange mit der "I1" Buchse.

 Wenn Sie den Schutzleiterstrom messen möchten, verbinden Sie eine Stromzange mit der "I4" Buchse.

4. Verbinden Sie die Messleitungen und Stromzangen mit den zu untersuchenden Leitern.

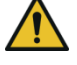

**ACHTUNG:** Falls möglich, trennen Sie die zu untersuchenden Leiter von der Stromquelle, bevor Sie die Messleitungen und Stromzangen anschließen.

Verbinden Sie die schwarze Messleitung durch die Krokodilklemme mit dem

Neutralleiter .N".

- Verbinden Sie die rote Messleitung durch die Krokodilklemme mit dem Leiter "A".
- $\oslash$  Öffnen Sie den Zangenmechanismus der "I1" Stromzange, führen Sie diese um den Leiter "A" herum und schließen Sie den Zangenmechanismus, so dass der Leiter, A" von der Zange umschlossen ist.
- Wenn Sie den Erdschluss messen möchten, öffnen Sie den Zangenmechanismus der "I4" Stromzange, führen Sie diese um den Erdleiter "G" und schließen Sie den Zangenmechanismus, so dass der Erdleiter "G" von der Zange umschlossen ist.
- 5. Wenn Sie den Leistungsfaktor oder den Phasenwinkel φ betrachten möchten, drücken Sie die PF Θ<sup>"</sup> Taste. Wenn Sie die Frequenz oder den Schutzleiterstrom betrachten möchten, drücken Sie die "Hz I4" Taste.
- 6. Um die THDF- bzw. THDR-Werte der Spannung oder der Stromstärke zu betrachten, benutzen Sie die THD" Taste.
- 7. Um in den Oberschwingungs-Messmodus zu wechseln und die Oberschwingungen der Spannung oder der Stromstärke zu betrachten, drücken Sie die . III. MAG"

Taste.

- 8. Um die Maximal- bzw. Minimalwerte der Leistung zu messen, benutzen Sie die "MAX" Taste.
- 9. Um zur Energieanzeige zu wechseln, benutzen Sie die "ENERGY" Taste. Das Display zeigt nun "Pt", "Qt", St" und "PFt" bzw. " $\phi$ t" an.

Die kW-Anzeige zeigt nun kWh an.

Die kVAR-Anzeige zeigt nun kVARh an.

Die kVA-Anzeige zeigt nun kVAh an.

Drücken Sie die "STOP" Taste, um die Energiemessung zu stoppen. Auf dem Display erscheint ein "HOLD" Symbol.

Drücken Sie die "J" Taste, um den Energiemessmodus zu verlassen.

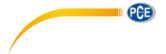

#### **5.2.2 Eine Phase, 3 Leiter (1P3W)**

A,B: Leiter, N: Neutralleiter, G: Erde

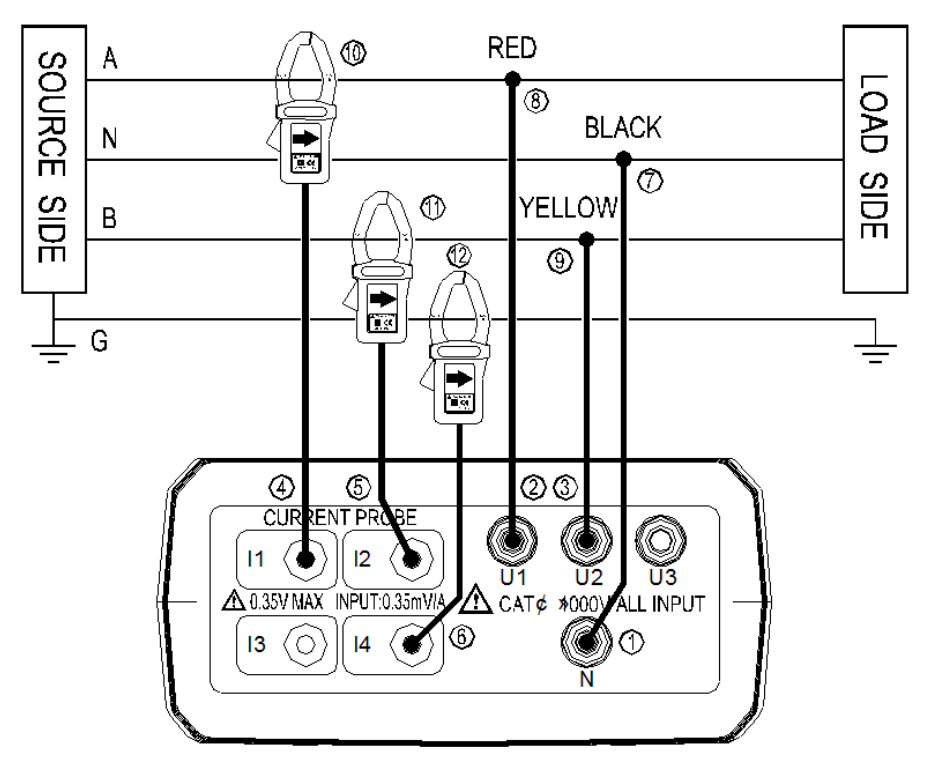

- 1. Drücken Sie die "Ein/Aus" Taste, um das Gerät einzuschalten.<br>2. Drücken Sie die "WIRING" Taste und benutzen Sie die Naviga
- 2. Drücken Sie die "WIRING" Taste und benutzen Sie die Navigationstasten, um "1P3W" auszuwählen.
- 3. Verbinden Sie die Messleitungen und Stromzangen mit dem Leistungsmesser.
	- $\overline{O}$  Verbinden Sie die schwarze Messleitung mit der "N" Buchse.
	- **2 Verbinden Sie die rote Messleitung mit der "U1" Buchse.**
	- **3 Verbinden Sie die gelbe Messleitung mit der "U2" Buchse.**
	- $\textcircled{4}$  Verbinden Sie eine Stromzange mit der "I1" Buchse.
	- **5** Verbinden Sie eine Stromzange mit der "I2" Buchse.
	- Wenn Sie den Schutzleiterstrom messen möchten, verbinden Sie eine Stromzange mit der "I4" Buchse.
- 4. Verbinden Sie die Messleitungen und Stromzangen mit den zu untersuchenden Leitern.

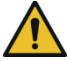

**ACHTUNG:** Falls möglich, trennen Sie die zu untersuchenden Leiter von der Stromquelle, bevor Sie die Messleitungen und Stromzangen anschließen.

> © PCE Instruments 15

- Verbinden Sie die schwarze Messleitung durch die Krokodilklemme mit dem Neutralleiter N"
- Verbinden Sie die rote Messleitung durch die Krokodilklemme mit dem Leiter "A".
- Verbinden Sie die gelbe Messleitung durch die Krokodilklemme mit dem Leiter  $B^{\mu}$ .
- Öffnen Sie den Zangenmechanismus der "I1" Stromzange, führen Sie diese um den Leiter "A" herum und schließen Sie den Zangenmechanismus, so dass der Leiter "A" von der Zange umschlossen ist.
- U Öffnen Sie den Zangenmechanismus der "I2" Stromzange, führen Sie diese um den Leiter "B" herum und schließen Sie den Zangenmechanismus, so dass der Leiter "B" von der Zange umschlossen ist.
- <sup>(12</sup> Wenn Sie den Erdschluss messen wollen, öffnen Sie den Zangenmechanismus der "I4" Stromzange, führen Sie diese um den Erdleiter "G" und schließen Sie den Zangenmechanismus, so dass der Erdleiter "G" von der Zange umschlossen ist.
- 5. Benutzen Sie die "POWER ▲▼" Taste, um zwischen der Anzeige von (P1, Q1, S1, PF1), (P2, Q2, S2, PF2) und (Pt, Qt, St, PFt) zu wechseln.
- 6. Wenn Sie den Leistungsfaktor oder den Phasenwinkel φ betrachten möchten, drücken Sie die "PF Θ" Taste. Wenn Sie die Frequenz oder den Schutzleiterstrom betrachten möchten, drücken Sie die "Hz I4" Taste.
- 7. Um die THDF- bzw. THDR-Werte der Spannung oder der Stromstärke zu betrachten, verwenden Sie die "THD" Taste.
- 8. Um in den Oberschwingungs-Messmodus zu wechseln und die Oberschwingungen

der Spannung oder der Stromstärke zu betrachten, drücken Sie die **III.** MAG" .<br>Taste

- 9. Um die Maximal- bzw. Minimalwerte der Leistung zu messen, benutzen Sie die "MAX" Taste.
- 10. Um zur Energieanzeige zu wechseln, benutzen Sie die "ENERGY" Taste. Das Display zeigt nun "Pt", "Qt", St" und "PFt" bzw. "φt" an.

Die kW-Anzeige zeigt nun kWh an.

Die kVAR-Anzeige zeigt nun kVARh an.

Die kVA-Anzeige zeigt nun kVAh an.

Drücken Sie die "STOP" Taste, um die Energiemessung zu stoppen. Auf dem Display erscheint ein "HOLD" Symbol.

Drücken Sie die "" Taste, um den Energiemessmodus zu verlassen.

#### **5.2.3 3 Phasen, 3 Leiter (3P3W2M)** A, B, C: Leiter **RFD** O) **SOURCE** А ത **BLACK** B Гā  $\circledR$ ..<br>이<br>이 YELLOW රා  $\hat{C}$ ٧  $\circled{a}$ 20 ග **CURRENT PRO** ĒЕ  $11$  $12$  $U11$

LOAD SIDE

1. Drücken Sie die "Ein/Aus" Taste, um das Gerät einzuschalten.<br>2. Drücken Sie die WIRING" Taste und benutzen Sie die Naviga

**A 0.35V MAX INPUT:0.35mV/A** 

IД ◠

∩  $13$ 

Drücken Sie die "WIRING" Taste und benutzen Sie die Navigationstasten, um "3P3W2M" auszuwählen.

 $\bigwedge$  CAT III 1000

**INPUT** 

- 3. Verbinden Sie die Messleitungen und Stromzangen mit dem Leistungsmesser.
	- $\overline{0}$  Verbinden Sie die schwarze Messleitung mit der "N" Buchse.
	- Verbinden Sie die rote Messleitung mit der "U1" Buchse.
	- 3 Verbinden Sie die gelbe Messleitung mit der "U2" Buchse.
	- Verbinden Sie eine Stromzange mit der "I1" Buchse.
	- Verbinden Sie eine Stromzange mit der "I2" Buchse.
- 4. Verbinden Sie die Messleitungen und Stromzangen mit den zu untersuchenden Leitern.

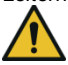

**PCE** 

**ACHTUNG:** Falls möglich, trennen Sie die zu untersuchenden Leiter von der Stromquelle, bevor Sie die Messleitungen und Stromzangen anschließen.

- Verbinden Sie die schwarze Messleitung durch die Krokodilklemme mit dem Leiter  $B^{\mu}$ .
- $\oslash$  Verbinden Sie die rote Messleitung durch die Krokodilklemme mit dem Leiter "A".
- Verbinden Sie die gelbe Messleitung durch die Krokodilklemme mit dem Leiter  $C^u$
- Öffnen Sie den Zangenmechanismus der "I1" Stromzange, führen Sie diese um den Leiter "A" herum und schließen Sie den Zangenmechanismus, so dass der Leiter A" von der Zange umschlossen ist.
- Öffnen Sie den Zangenmechanismus der "I2" Stromzange, führen Sie diese um den Leiter "C" herum und schließen Sie den Zangenmechanismus, so dass der Leiter "C" von der Zange umschlossen ist.
- 5. Benutzen Sie die "POWER ▲▼" Taste, um zwischen der Anzeige von (P1, Q1, S1, PF1), (P2, Q2, S2, PF2) und (Pt, Qt, St, PFt) zu wechseln.
- 6. Wenn Sie den Leistungsfaktor oder den Phasenwinkel φ betrachten möchten, drücken Sie die "PF Θ" Taste. Wenn Sie die Frequenz oder den Schutzleiterstrom betrachten möchten, drücken Sie die Hz I4" Taste.
- 7. Um die THDF- bzw. THDR-Werte der Spannung oder der Stromstärke zu betrachten, benutzen Sie die "THD" Taste.
- 8. Um in den Oberschwingungs-Messmodus zu wechseln und die Oberschwingungen

der Spannung oder der Stromstärke zu betrachten, drücken Sie die **III.** MAG" Taste.

- 9. Um die Maximal- bzw. Minimalwerte der Leistung zu messen, benutzen Sie die "MAX" Taste.
- 10. Um zur Energieanzeige zu wechseln, benutzen Sie die "ENERGY" Taste. Das Display zeigt nun "Pt", "Qt", St" und "PFt" bzw. "ot" an.

Die kW-Anzeige zeigt nun kWh an.

Die kVAR-Anzeige zeigt nun kVARh an.

Die kVA-Anzeige zeigt nun kVAh an.

Drücken Sie die "STOP" Taste, um die Energiemessung zu stoppen. Auf dem Display erscheint ein "HOLD" Symbol.

Drücken Sie die "" Taste, um den Energiemessmodus zu verlassen.

### **5.2.4 3 Phasen, 3 Leiter (3P3W3M)**

**PCE** 

A, B, C: Leiter

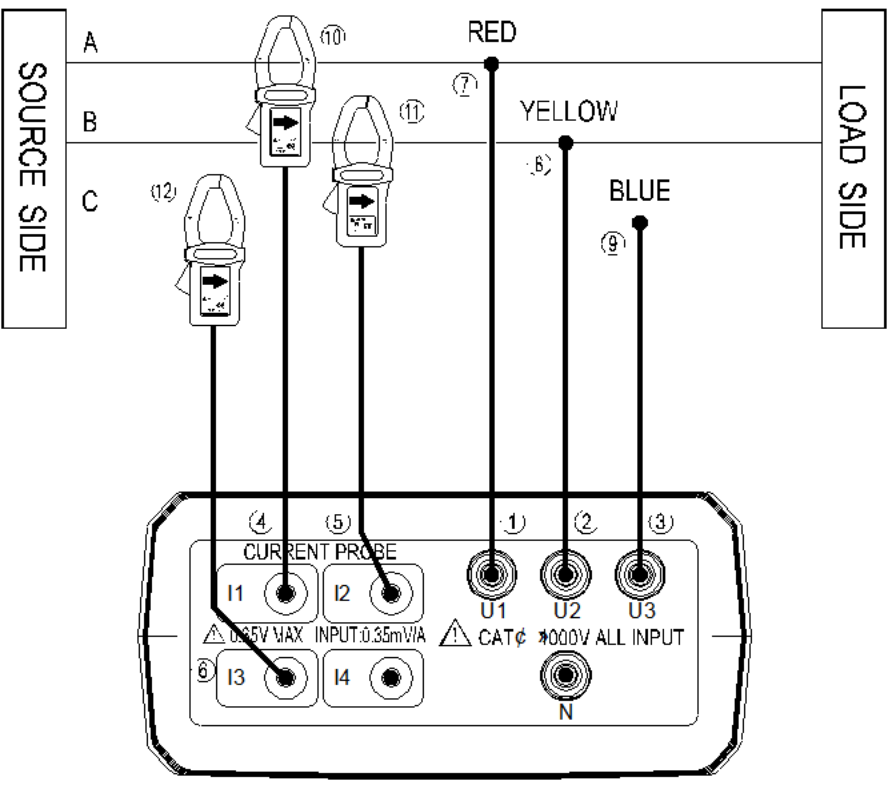

- 1. Drücken Sie die "Ein/Aus" Taste, um das Gerät einzuschalten.<br>2. Drücken Sie die WIRING" Taste und verwenden Sie die Navio
- Drücken Sie die "WIRING" Taste und verwenden Sie die Navigationstasten, um "3P3W3M" auszuwählen.
- 3. Verbinden Sie die Messleitungen und Stromzangen mit dem Leistungsmesser.
	- $\overline{0}$  Verbinden Sie die rote Messleitung mit der "U1" Buchse.
	- Verbinden Sie die gelbe Messleitung mit der "U2" Buchse.
	- Verbinden Sie die blaue Messleitung mit der "U3" Buchse.
	- 4 Verbinden Sie eine Stromzange mit der "I1" Buchse.
	- **EXA** Verbinden Sie eine Stromzange mit der "I2" Buchse.
	- $\textcircled{\tiny{6}}$  Verbinden Sie eine Stromzange mit der "I3" Buchse.
- 4. Verbinden Sie die Messleitungen und Stromzangen mit den zu untersuchenden Leitern.

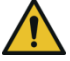

**ACHTUNG:** Falls möglich, trennen Sie die zu untersuchenden Leiter von der Stromquelle, bevor Sie die Messleitungen und Stromzangen anschließen.

Deutsch **Deutsch**

> © PCE Instruments 19

- $\oslash$  Verbinden Sie die rote Messleitung durch die Krokodilklemme mit dem Leiter "A".
- Verbinden Sie die gelbe Messleitung durch die Krokodilklemme mit dem Leiter  $B^{\mu}$ .
- Verbinden Sie die blaue Messleitung durch die Krokodilklemme mit dem Leiter  $\mathcal{C}^{\mu}$ .
- Öffnen Sie den Zangenmechanismus der "I1" Stromzange, führen Sie diese um den Leiter "A" herum und schließen Sie den Zangenmechanismus, so dass der Leiter "A" von der Zange umschlossen ist.
- 11 Öffnen Sie den Zangenmechanismus der "I2" Stromzange, führen Sie diese um den Leiter "B" herum und schließen Sie den Zangenmechanismus, so dass der Leiter "B" von der Zange umschlossen ist.
- <sup>02</sup> Öffnen Sie den Zangenmechanismus der "I3" Stromzange, führen Sie diese um den Leiter "C" herum und schließen Sie den Zangenmechanismus, so dass der Leiter "C" von der Zange umschlossen ist.
- 5. Benutzen Sie die "POWER A V" Taste, um zwischen der Anzeige von (P1, Q1, S1, PF1), (P2, Q2, S2, PF2), (P3, Q3, S3, PF3) und (Pt, Qt, St, PFt) zu wechseln.
- 6. Wenn Sie den Leistungsfaktor oder den Phasenwinkel φ betrachten möchten, drücken Sie die "PF Θ" Taste. Wenn Sie die Frequenz oder den Schutzleiterstrom betrachten möchten, drücken Sie die "Hz I4" Taste.
- 7. Um die THDF- bzw. THDR-Werte der Spannung oder der Stromstärke zu betrachten, verwenden Sie die "THD" Taste.
- 8. Um in den Oberschwingungs-Messmodus zu wechseln und die Oberschwingungen der Spannung oder der Stromstärke zu betrachten, drücken Sie die . ULL MAG"

Taste<sup>.</sup>

- 9. Um die Maximal- bzw. Minimalwerte der Leistung zu messen, benutzen Sie die "MAX" Taste.
- 10. Um zur Energieanzeige zu wechseln, benutzen Sie die "ENERGY" Taste. Das Display zeigt nun "Pt", "Qt", St" und "PFt" bzw. "ot" an.

Die kW-Anzeige zeigt nun kWh an.

Die kVAR-Anzeige zeigt nun kVARh an.

Die kVA-Anzeige zeigt nun kVAh an.

Drücken Sie die "STOP" Taste, um die Energiemessung zu stoppen. Auf dem Display erscheint ein "HOLD" Symbol.

Drücken Sie die "" Taste, um den Energiemessmodus zu verlassen.

# **5.2.5 3 Phasen, 4 Leiter (3P4W)**

**PCE** 

A, B, C: Leiter, N: Neutralleiter, G: Erde

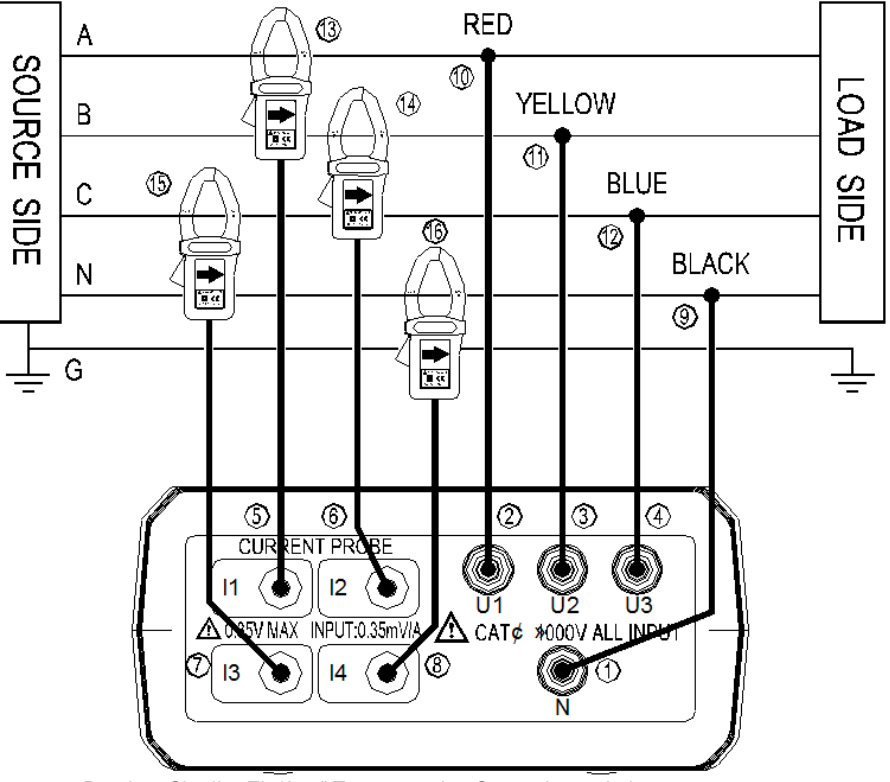

- 1. Drücken Sie die "Ein/Aus" Taste, um das Gerät einzuschalten.
- 2. Drücken Sie die "WIRING" Taste und benutzen Sie die Navigationstasten, um "3P4W" auszuwählen.
- 3. Verbinden Sie die Messleitungen und Stromzangen mit dem Leistungsmesser.
	- $\overline{0}$  Verbinden Sie die schwarze Messleitung mit der "N" Buchse.
	- Verbinden Sie die rote Messleitung mit der "U1" Buchse.
	- **3 Verbinden Sie die gelbe Messleitung mit der "U2" Buchse.**
	- Verbinden Sie die blaue Messleitung mit der "U3" Buchse.
	- **E** Verbinden Sie eine Stromzange mit der "I1" Buchse.
	- $\circled{6}$  Verbinden Sie eine Stromzange mit der "I2" Buchse.
	- $\oslash$  Verbinden Sie eine Stromzange mit der "I3" Buchse.
	- **8** Verbinden Sie eine Stromzange mit der "I4" Buchse.
- 4. Verbinden Sie die Messleitungen und Stromzangen mit den zu untersuchenden Leitern.

**PCB** 

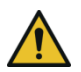

**ACHTUNG:** Falls möglich, trennen Sie die zu untersuchenden Leiter von der Stromquelle, bevor Sie die Messleitungen und Stromzangen anschließen.

- Verbinden Sie die schwarze Messleitung durch die Krokodilklemme mit dem Neutralleiter .N".
- <sup>1</sup>. Werbinden Sie die rote Messleitung durch die Krokodilklemme mit dem Leiter "A".
- $\mathbb U$  Verbinden Sie die gelbe Messleitung durch die Krokodilklemme mit dem Leiter "B".
- 12 Verbinden Sie die blaue Messleitung durch die Krokodilklemme mit dem Leiter  $.C<sup>''</sup>$ .
- $\mathbb{U}^{\mathcal{J}}$  Öffnen Sie den Zangenmechanismus der "I1" Stromzange, führen Sie diese um den Leiter "A" herum und schließen Sie den Zangenmechanismus, so dass der Leiter "A" von der Zange umschlossen ist.
- $^{04}$  Öffnen Sie den Zangenmechanismus der "I2" Stromzange, führen Sie diese um den Leiter "B" herum und schließen Sie den Zangenmechanismus, so dass der Leiter "B" von der Zange umschlossen ist.
- <sup>11</sup>5 Öffnen Sie den Zangenmechanismus der "I3" Stromzange, führen Sie diese um den Leiter "C" herum und schließen Sie den Zangenmechanismus, so dass der Leiter "C" von der Zange umschlossen ist.
- <sup>10</sup> Öffnen Sie den Zangenmechanismus der "I4" Stromzange, führen Sie diese um den Neutralleiter .. N" herum und schließen Sie den Zangenmechanismus, so dass der Neutralleiter "N" von der Zange umschlossen ist.
- 5. Benutzen Sie die "POWER A V" Taste, um zwischen der Anzeige von (P1, Q1, S1, PF1), (P2, Q2, S2, PF2), (P3, Q3, S3, PF3) und (Pt, Qt, St, PFt) zu wechseln.
- 6. Wenn Sie den Leistungsfaktor oder den Phasenwinkel φ betrachten möchten, drücken Sie die PF Θ<sup>"</sup> Taste. Wenn Sie die Frequenz oder den Schutzleiterstrom betrachten möchten, drücken Sie die "Hz I4" Taste.
- 7. Um die THDF- bzw. THDR-Werte der Spannung oder der Stromstärke zu betrachten, benutzen Sie die THD" Taste
- 8. Um in den Oberschwingungs-Messmodus zu wechseln und die Oberschwingungen der Spannung oder der Stromstärke zu betrachten, drücken Sie die .. III. MAG"
	- Taste.
- 9. Um die Maximal- bzw. Minimalwerte der Leistung zu messen, benutzen Sie die "MAX" Taste.
- 10. Um zur Energieanzeige zu wechseln, benutzen Sie die "ENERGY" Taste. Das Display zeigt nun "Pt", "Qt", St" und "PFt" bzw. " $\varphi$ t" an.

Die kW-Anzeige zeigt nun kWh an.

Die kVAR-Anzeige zeigt nun kVARh an.

Die kVA-Anzeige zeigt nun kVAh an.

Drücken Sie die "STOP" Taste, um die Energiemessung zu stoppen. Auf dem Display erscheint ein "HOLD" Symbol.

Drücken Sie die "J" Taste, um den Energiemessmodus zu verlassen.

### **5.2.6 Messung der Stromstärke an einem Leiter**

A, B, C: Leiter, N: Neutralleiter, G: Erde

 $PGE$ 

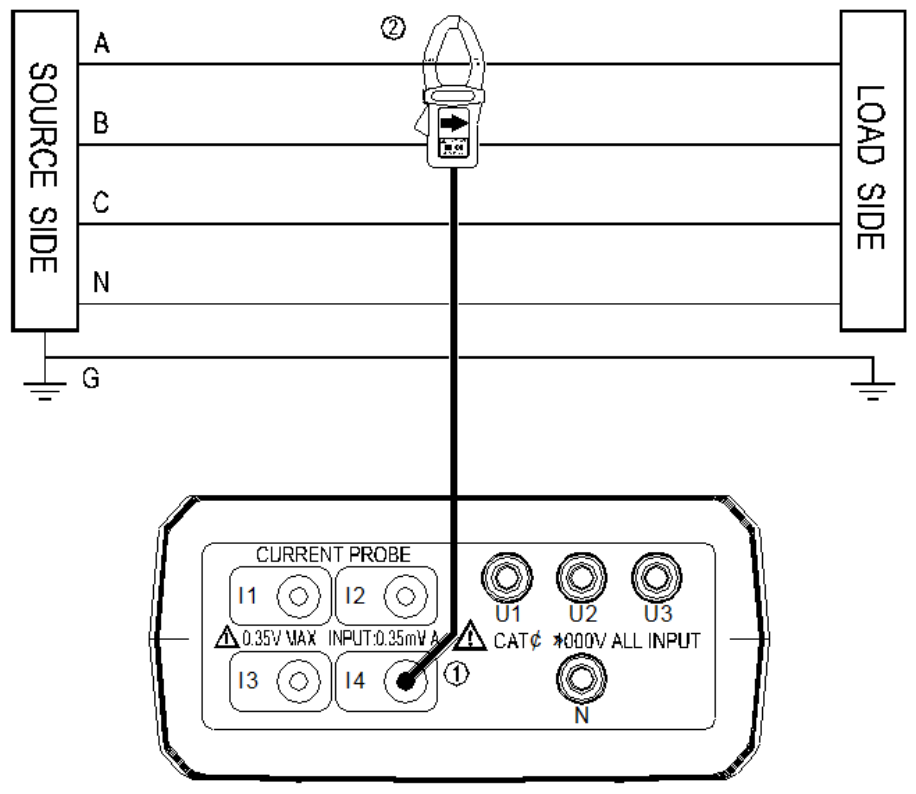

- 1. Drücken Sie die "Ein/Aus" Taste, um das Gerät einzuschalten.
- 2. Drücken Sie die "I4" Taste<br>3. Verbinden Sie eine Stromz
- Verbinden Sie eine Stromzange mit der "I4" Buchse.
- 4. Öffnen Sie den Zangenmechanismus der "I4" Stromzange, führen Sie diese um den gewünschten Leiter herum und schließen Sie den Zangenmechanismus, so dass der Leiter von der Zange umschlossen ist.
- 5. Lesen Sie den I4-Wert ab.

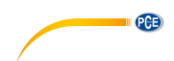

#### <span id="page-26-0"></span>**5.3 Weitere Messfunktionen**

#### **5.3.1 Manuelles Speichern und Abrufen der Daten**

#### **Speicher löschen**

Um den Speicher zu löschen, gehen Sie wie folgt vor:

- 1. Drücken Sie die "Ein/Aus" Taste, um das Gerät einzuschalten.
- 2. Halten Sie die "MEMORY" Taste gedrückt und drücken Sie die "Ein/Aus" Taste. Das Display zeigt nun "DATA M CLr 1 YES no" an.
- 3. Benutzen Sie die Navigationstasten ◄ und ►, um "YES" auszuwählen und drücken Sie die "" Taste zum Bestätigen. Der Speicher wird nun gelöscht.

#### **Messwerte speichern**

Um manuell Messwerte zu speichern, gehen Sie wie folgt vor:

- 1. Drücken Sie im Messmodus die "MEMORY" Taste, um die angezeigten Messwerte abzuspeichern. Auf dem Display erscheint ein "M" Symbol und die Speicherplatznummer.
- 2. Sie können maximal 50 Datensätze manuell Speichern.

#### **Gespeicherte Messwerte auslesen**

Um die gespeicherten Werte auszulesen, gehen Sie wie folgt vor:

- 1. Drücken Sie die "READ" Taste, um in den Auslesemodus zu wechseln. Das Display zeigt ein "R" Symbol an.
- 2. Benutzen Sie die Navigationstasten ▲ und ▼, um den gewünschten Speicherpunkt auszuwählen.
- 3. Drücken Sie die "READ" Taste erneut, um den Modus zu verlassen.

#### **5.3.2 Datenlogger-Funktion**

#### **SD-Kartenspeicher löschen**

Um den Speicher auf der SD-Karte zu löschen, gehen Sie wie folgt vor:

- 1. Drücken Sie die "Ein/Aus" Taste, um das Gerät einzuschalten.
- 2. Halten Sie die "MEMORY" Taste gedrückt und drücken Sie die "Ein/Aus" Taste. Das Display zeigt nun "DATA M CLr 1 YES no" an.
- 3. Drücken Sie die "" Taste, um zur SD-Karten-Löschoption zu gelangen. Das Display zeigt nun "DATA M CLr 2 YES no" an.
- 4. Benutzen Sie die Navigationstasten ◄ und ►, um "YES" auszuwählen und drücken Sie die "" Taste zum Bestätigen. Der Speicher auf der SD-Karte wird nun gelöscht.

#### **Datenloggerfunktion konfigurieren**

Um die Datenloggerfunktion zu konfigurieren, gehen Sie wie folgt vor:

- 1. Drücken Sie die "SET" Taste, um zu den Zeiteinstellungen zu gelangen.
- 2. Benutzen Sie die Navigationstasten, um Jahr, Monat, Tag, Stunden, Minuten und Sekunden einzustellen.
- 3. Drücken Sie die "" Taste, um zu den Messintervall-Einstellungen zu gelangen. Das Display zeigt nun "INTV" an.
- 4. Benutzen Sie die Navigationstasten ▲ und ▼, um das Speicherintervall auszuwählen. Sie können zwischen folgenden Optionen wählen: 5 Sekunden, 10 Sekunden, 30 Sekunden, 1 Minute, 2 Minuten.
- 5. Drücken Sie die "" Taste, um die Einstellungen zu verlassen.

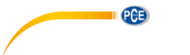

#### **Datenloggermodus starten**

Um den Datenloggermodus zu starten, gehen Sie wie folgt vor:

- 1. Drücken Sie die "START" Taste. Das Display zeigt nun "DATA Mxx" an.<br>2. Drücken Sie die "STOP" Taste. um die Datenaufzeichnung zu stoppen.
- Drücken Sie die "STOP" Taste, um die Datenaufzeichnung zu stoppen. Durch Drücken der "START" Taste können Sie die Aufzeichnung wieder fortsetzen. Die gestoppte Aufnahme wird als eigener Speicherblock abgespeichert. Es können maximal 99 Speicherblöcke gespeichert werden.
- 3. Wenn der Speicher voll ist, zeigt das Display "DATA FULL" an. Die Aufzeichnung wird in diesem Fall automatisch gestoppt.

#### **Datenübertragung an einen PC**

Die Datenübertragung erfolgt über das mitgelieferte USB-Kabel und die PC Software.

#### **5.3.3 Drehfeldmessung**

- 1. Drücken Sie die "Ein/Aus" Taste, um das Gerät einzuschalten.
- 2. Drücken Sie die "WIRING" Taste und benutzen Sie die Navigationstasten, um "3P4W" auszuwählen.
- 3. Verbinden Sie die Messleitungen mit dem Leistungsmesser.
	- $\overline{0}$  Verbinden Sie die rote Messleitung mit der "U1" Buchse.
	- Verbinden Sie die gelbe Messleitung mit der "U2" Buchse.
	- **3** Verbinden Sie die blaue Messleitung mit der "U3" Buchse.
- 4. Verbinden Sie die Messleitungen und Stromzangen mit den zu untersuchenden Leitern.

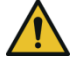

**ACHTUNG:** Falls möglich, trennen Sie die zu untersuchenden Leiter von der Stromquelle, bevor Sie die Messleitungen und Stromzangen anschließen.

- Verbinden Sie die rote Messleitung durch die Krokodilklemme mit dem Leiter "A".
- Verbinden Sie die gelbe Messleitung durch die Krokodilklemme mit dem Leiter  $B^{\mu}$ .
- Verbinden Sie die blaue Messleitung durch die Krokodilklemme mit dem Leiter  $.C<sup>''</sup>$ .
- 5. Die Spannungen von U1, U2 und U3 müssen größer als 30 V sein. Halten Sie nun die

" " Taste gedrückt. Wenn die Drehfeldrichtung normal ist, zeigt das Display das 123

Symbol "an. Ist die Drehfeldrichtung umgekehrt, zeigt das Display das Symbol 123 123

an. Lassen Sie die "**WA**" Taste los, um diesen Modus zu verlassen.

#### **5.3.4 Wellenform- und Oberschwingungs-Analyse**

Die Wellenform- und Oberschwingungs-Analyse kann über die PC Software durchgeführt werden.

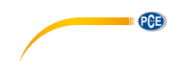

#### **5.3.5 Automatische Abschaltfunktion**

Wenn die automatische Abschaltfunktion aktiviert ist, schaltet sich das Messgerät nach ca. 30 Minuten automatisch ab, sofern in dieser Zeit keine Tasten betätigt wurden.

Um die automatische Abschaltung zu aktivieren, gehen Sie wie folgt vor:

- 1. Schalten Sie das Gerät mit der "Ein/Aus" Taste aus.
- 2. Halten Sie nun die "TIME" Taste gedrückt und drücken Sie die "Ein/Aus" Taste, um das Gerät wieder einzuschalten. Die automatische Abschaltung ist nun aktiviert. Das

Symbol  $\mathcal{O}_4$  wird auf dem Display angezeigt.

Die automatische Abschaltung ist bei jedem Start des Messgerätes standardmäßig deaktiviert. Wenn die automatische Abschaltung wie oben beschrieben aktiviert wurde, ist sie in folgenden Fällen trotzdem inaktiv:

- Wenn die Energiemessfunktion aktiv ist
- Wenn die Datenloggerfunktion aktiv ist
- Wenn das Gerät mit einem PC verbunden ist

#### <span id="page-28-0"></span>**5.4 Software**

#### **5.4.1 Leistungsmesser mit PC verbinden**

- 1. Schließen Sie das Datenkabel an das Messgerät an.
- 2. Verbinden Sie den USB-Stecker des Datenkabels mit Ihren PC.

#### **5.4.2 Software installieren**

Um die Software zu installieren, gehen Sie wie folgt vor:

- 1. Legen Sie die CD in das CD-ROM-Laufwerk ihres PCs.
- 2. Wählen Sie "Autorun.bat ausführen", wenn die automatische Wiedergabe aktiviert ist. Ansonsten greifen Sie auf Ihr CD-ROM-Laufwerk zu und starten Sie die Datei "Autorun.bat" manuell.
- 3. Klicken Sie auf Meter Software Jum die Software zu installieren.

4. Folgen Sie den Anweisungen des Installationsprogramms und installieren Sie die Software.

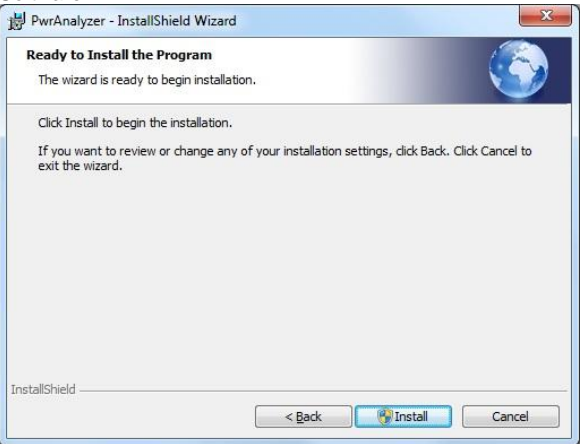

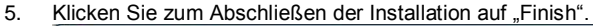

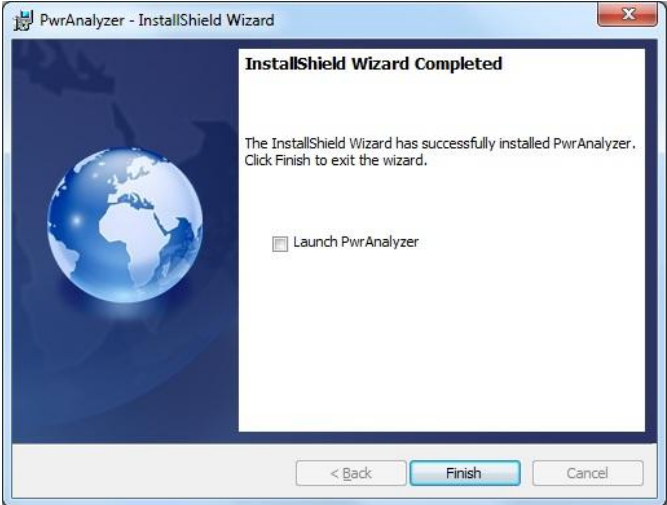

#### **5.4.3 Software starten**

**PCE** 

Stellen Sie sicher, dass das Messgerät mit dem PC verbunden und eingeschaltet ist und starten Sie die Software.

Es erscheint ein Fenster, in welchem Sie den COM Port auswählen müssen, über den das Gerät mit dem PC verbunden ist.

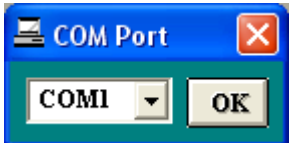

Wählen Sie den korrekten COM Port aus und klicken Sie auf "OK".

Sie gelangen nun in den Hauptbildschirm der Software:

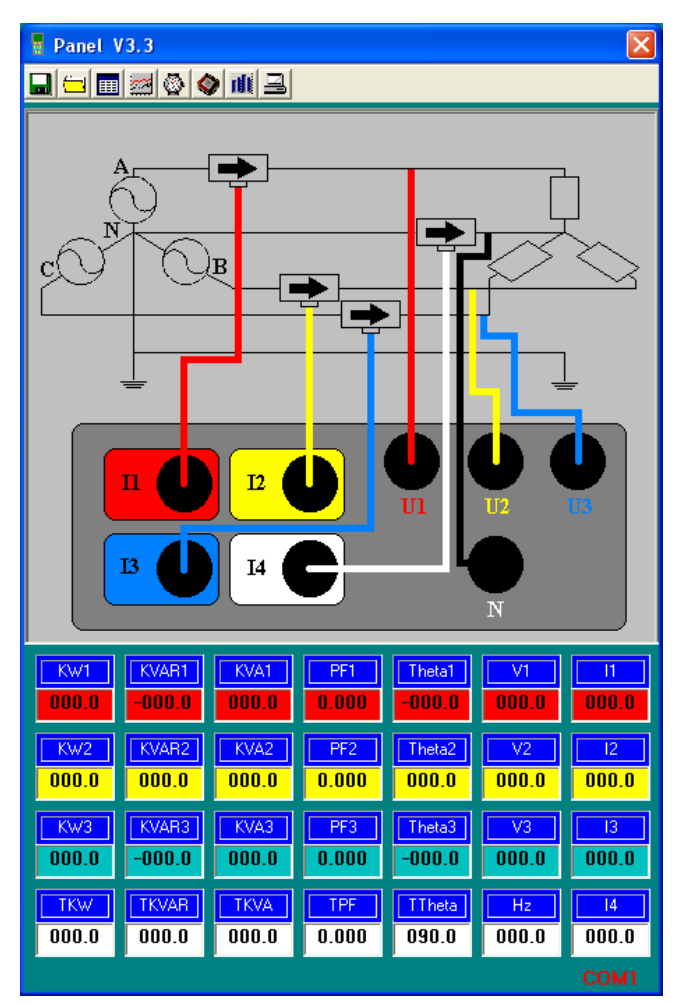

**PCE** 

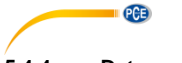

### **5.4.4 Datenaufzeichnung**

#### **Daten auf Festplatte speichern**

Klicken Sie auf den **Button.** Es erscheint ein Speicher-Fenster:

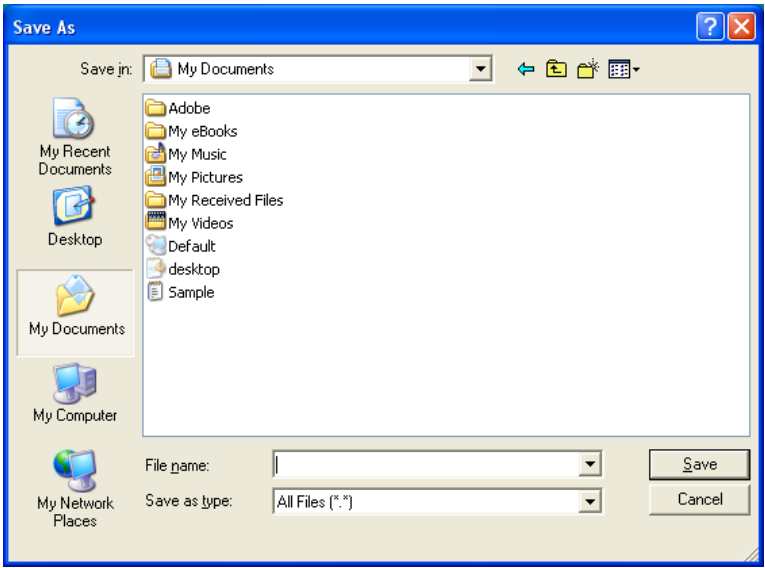

Geben Sie einen Dateinamen ein, unter dem die Daten gespeichert werden sollen und klicken Sie auf "Save".

Klicken Sie auf den Button, um die Datenaufzeichnung zu stoppen.

#### **Daten auf Messgerät speichern**

#### **1. Automatische Aufzeichnung**

Drücken Sie die "START" Taste am Messgerät, bis das "M" Symbol auf dem Display anfängt zu blinken. Um die Datenaufzeichnung zu stoppen, drücken Sie die "STOP" Taste.

#### **2. Manuelle Aufzeichnung**

Drücken Sie die "MEMORY" Taste am Messgerät, um den aktuellen Messwert abzuspeichern. Das "M" Symbol erscheint beim Speichern kurz auf dem Display.

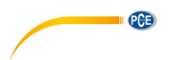

#### **5.4.5 Dateien öffnen**

#### **Datei von Festplatte öffnen**

Klicken Sie auf den Button, um eine Datei zu öffnen. Es erscheint ein Öffnen-Fenster:

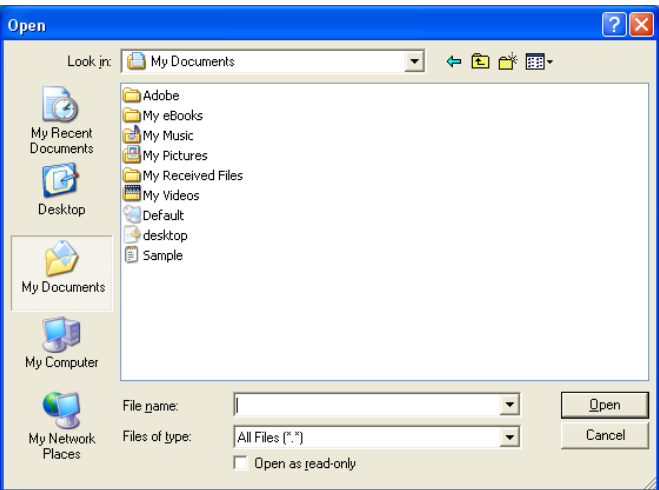

Wählen Sie die gewünschte Datei aus und klicken Sie auf "Open", um diese zu öffnen.

#### **Dateien vom Messgerät öffnen**

Klicken Sie auf den **Staats** Button, um Daten vom Messgerät zu öffnen. Es erscheint folgendes Fenster:

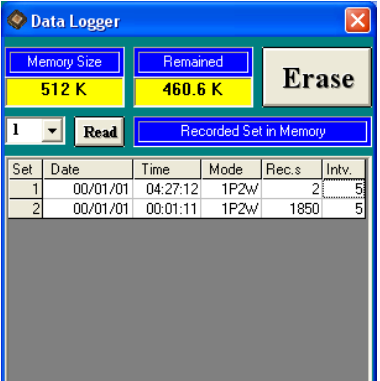

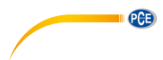

Klicken Sie auf den gewünschten Datensatz, um in die Detailansicht zu wechseln:

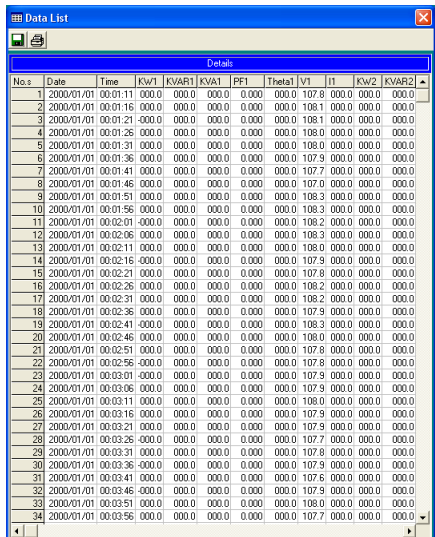

#### **5.4.6 Daten in Excel importieren**

Starten Sie Excel und klicken Sie auf Datei -> Öffnen:

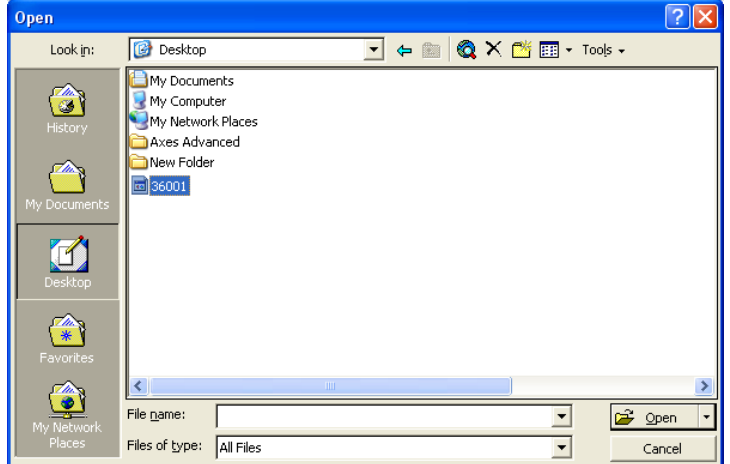

Wählen Sie die gewünschte Datei aus und klicken Sie auf "Öffnen".

Es öffnet sich der "Text Import Wizard". Folgen Sie den Instruktionen auf dem Bildschirm:

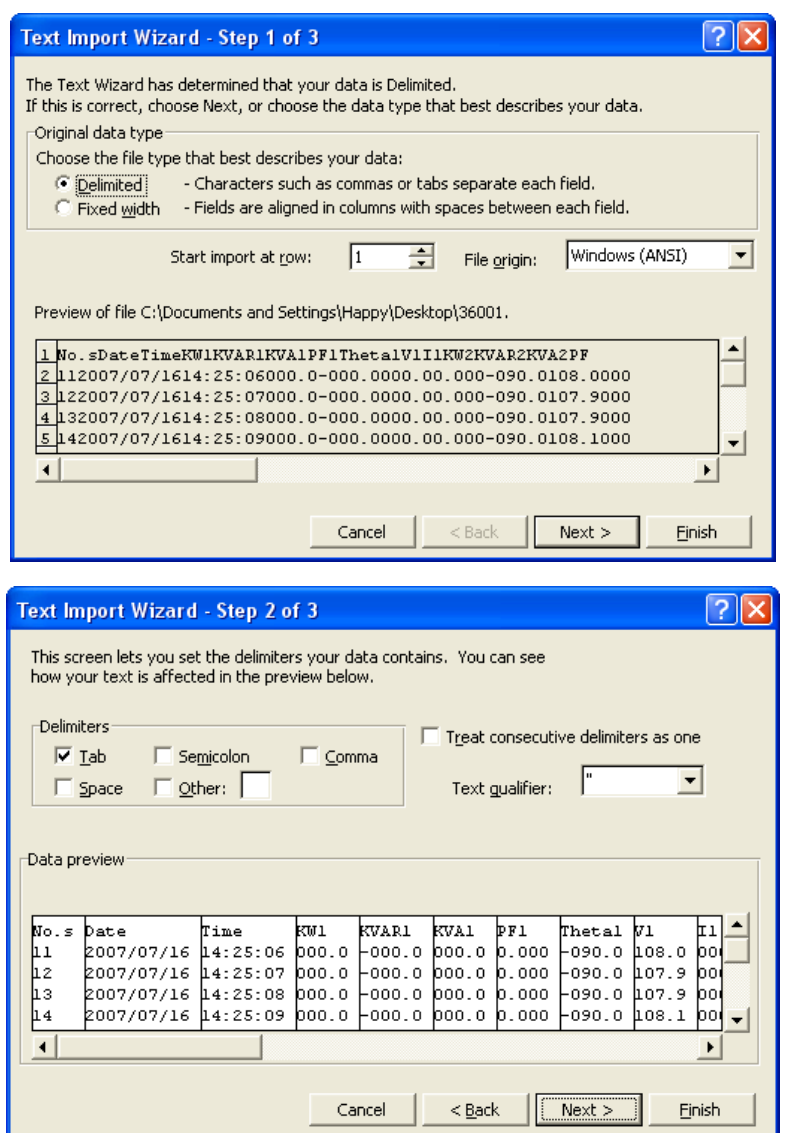

**PGE** 

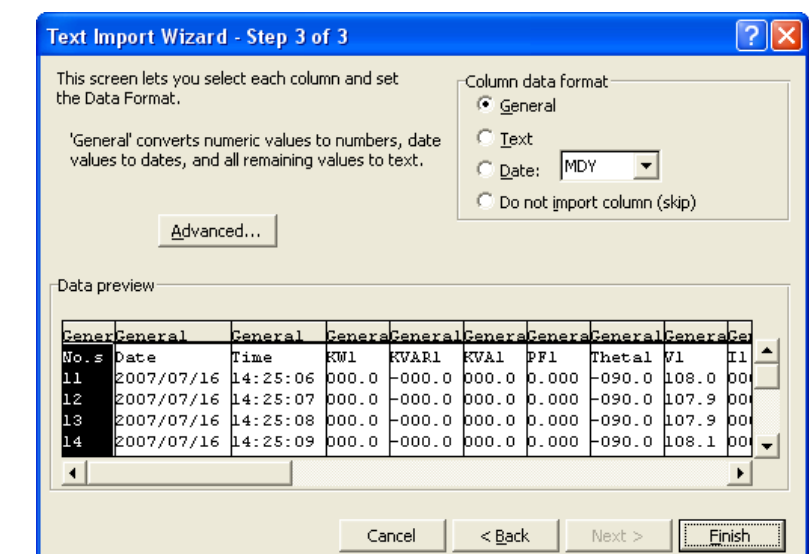

### **5.4.7 Graphen erstellen**

 $PGE$ 

Öffnen Sie einen Datensatz und klicken Sie auf den Button, um Graphen zu erstellen:

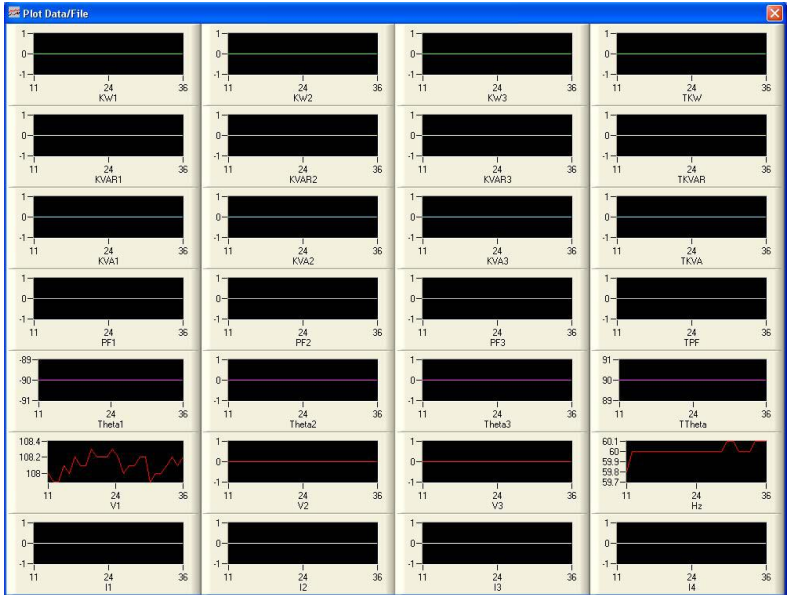

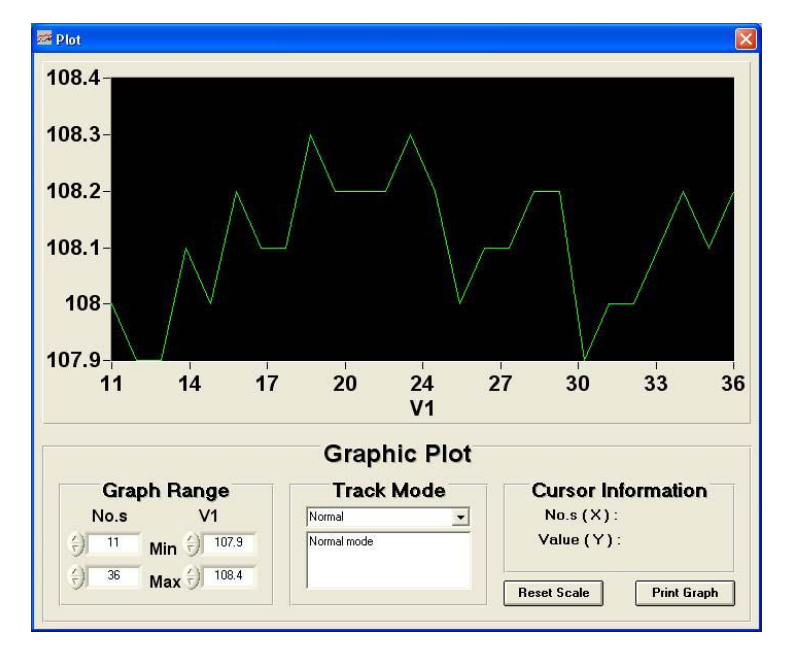

Klicken Sie auf einen bestimmten Graphen, um die Detailansicht zu öffnen:

#### **5.4.8 Abtastrate einstellen**

Um die Abtastrate für die PC-Datenaufzeichnung einzustellen, klicken Sie auf den **Button**. Es öffnet sich folgendes Fenster:

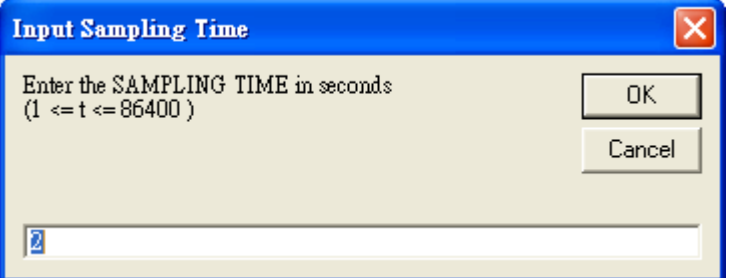

Geben Sie die gewünschte Zeit für das Intervall in Sekunden ein und klicken Sie auf "OK".

#### **5.4.9 Uhrzeit einstellen**

Um die interne Uhrzeit des Messgerätes an die System-Uhrzeit Ihres PCs anzugleichen, klicken

 $\mathbf{S}$ ie auf den  $\mathbf{B}$  Button.

**PCE** 

#### **5.4.10 Oberschwingungen**

 $PGE$ 

Klicken Sie auf den **Button**, um die Oberschwingungen genauer zu betrachten. Es öffnet sich folgendes Fenster:

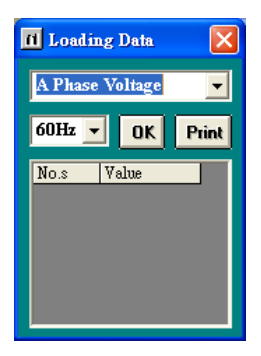

Wählen Sie die gewünschte Phase und die Frequenz aus und klicken Sie auf "OK".

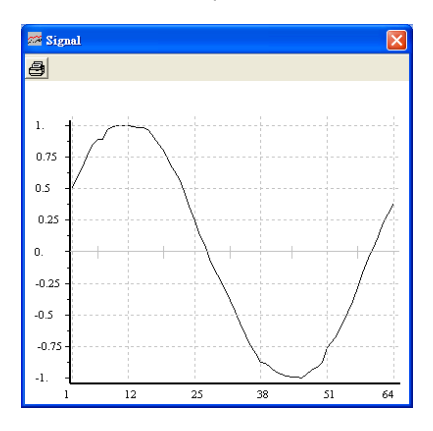

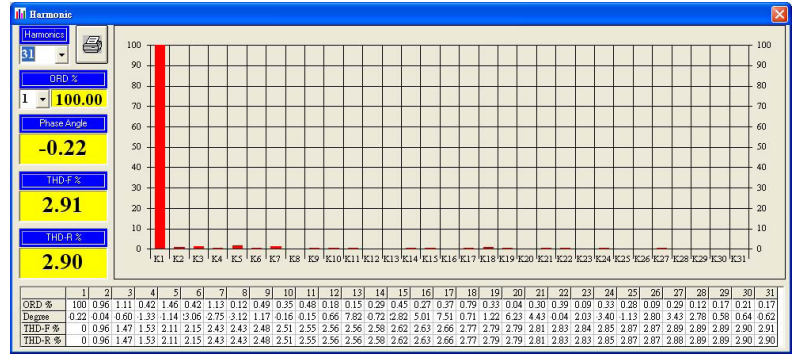

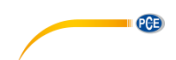

### <span id="page-38-0"></span>**6 Kontakt**

[Bei Fragen, Anregungen oder auch technischen Problemen stehen wir Ihnen gerne zur](https://www.pce-instruments.com/deutsch/agb) Verfügung. Die entsprechenden Kontaktinformationen finden Sie am Ende dieser Bedienungsanleitung.

### <span id="page-38-1"></span>**7 Entsorgung**

#### **HINWEIS nach der Batterieverordnung (BattV)**

Batterien dürfen nicht in den Hausmüll gegeben werden: Der Endverbraucher ist zur Rückgabe gesetzlich verpflichtet. Gebrauchte Batterien können unter anderem bei eingerichteten Rücknahmestellen oder bei der PCE Deutschland GmbH zurückgegeben werden.

#### **Annahmestelle nach BattV:**

PCE Deutschland GmbH Im Langel 4 59872 Meschede

Zur Umsetzung der ElektroG (Rücknahme und Entsorgung von Elektro- und Elektronikaltgeräten) nehmen wir unsere Geräte zurück. Sie werden entweder bei uns wiederverwertet oder über ein Recyclingunternehmen nach gesetzlicher Vorgabe entsorgt. Alternativ können Sie Ihre Altgeräte auch an dafür vorgesehenen Sammelstellen abgeben.

WEEE-Reg.-Nr.DE69278128

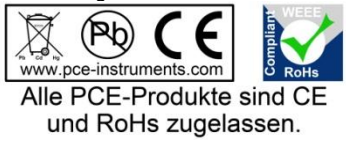

# **PCE Instruments Kontaktinformationen**

#### **Germany France Spain**

**PCB** 

#### **United States of America United Kingdom Italy**

Fax: +1 (561) 320-9176 Fax: +44 (0) 2380 98703 9

#### **The Netherlands Chile Chile Hong Kong**

Fax: +31 53 430 36 46

Pingce (Shenzhen) Technology Ltd. PCE Teknik Cihazları Ltd.Şti. West 5H1,5th Floor,1st Building Halkalı Merkez Mah. Shenhua Industrial Park, Pehlivan Sok. No.6/C Meihua Road,Futian District 34303 Küçükçekmece - İstanbul Shenzhen City Türkiye China Tel: 0212 471 11 47 Tel: +86 0755-32978297 Faks: 0212 705 53 93 lko@pce-instruments.cn info@pce-cihazlari.com.tr www.pce-instruments.cn www.pce-instruments.com/turkish

PCE Deutschland GmbH PCE Instruments France EURL PCE Ibérica S.L.<br>
Im Langel 4 T6 Rue de la Plaine des Bouchers Calle Mayor 53 76, Rue de la Plaine des Bouchers D-59872 Meschede 67100 Strasbourg 02500 Tobarra (Albacete) Deutschland France España Tel.: +49 (0) 2903 976 99 0 Téléphone: +33 (0) 972 3537 17 Tel.: +34 967 543 548<br>Fax: +49 (0) 2903 976 99 29 Numéro de fax: +33 (0) 972 3537 18 Fax: +34 967 543 542 Fax: +49 (0) 2903 976 99 29 Numéro de fax: +33 (0) 972 3537 18 info@pce-instruments.com info@pce-france.fr info@pce-iberica.es www.pce-instruments.com/deutsch www.pce-instruments.com/french www.pce-instruments.com/espanol

PCE Americas Inc. **PCE Instruments UK Ltd** PCE Italia s.r.l. PCE Italia s.r.l.<br> **PCE Instruments Units 12/13 Southpoint Business Park** Via Pesciatina 878 / B-Interno 6 711 Commerce Way suite 8 Units 12/13 Southpoint Business Park Jupiter / Palm Beach **Ensign Way, Southampton** 55010 LOC. GRAGNANO<br>33458 FL **BEACH CONTAING HAMPTON** Hampshire **FOR ANTIFIER CONTAING AND CAPANNORI** (LUCCA) 33458 FL Hampshire CAPANNORI (LUCCA) United Kingdom, SO31 4RF<br>Tel: +44 (0) 2380 98703 0<br>Telefono: +39 0583 975 114 Tel: +1 (561) 320-9162 Tel: +44 (0) 2380 98703 0 Telefono: +39 0583 975<br>Fax: +1 (561) 320-9176 Fax: +44 (0) 2380 98703 9 info@pce-americas.com info@industrial-needs.com info@pce-italia.it www.pce-instruments.com/us www.pce-instruments.com/english www.pce-instruments.com/italiano

PCE Brookhuis B.V. PCE Instruments Chile SPA PCE Instruments HK Ltd. Institutenweg 15 RUT 76.423.459-6 Unit J, 21/F., COS Centre 7521 PH Enschede Badajoz 100 oficina 1010 Las Condes 56 Tsun Yip Street Nederland Santiago de Chile / Chile Kwun Tong Telefoon: +31 (0) 900 1200 003 Tel. : +56 2 24053238 Kowloon, Hong Kong<br>
Fax: +31 53 430 36 46 Fax: +56 2 2873 3777 Tel: +852-301-84912 info@pcebenelux.nl info@pce-instruments.cl jyi@pce-instruments.com www.pce-instruments.com/dutch www.pce-instruments.com/chile www.pce-instruments.cn

#### **China Turkey**

**Bedienungsanleitungen in anderen Sprachen (englisch, französisch, italienisch, spanisch, portugiesisch, niederländisch, türkisch, polnisch, russisch, chinesisch) finden Sie unter: www.pce-instruments.com**

**Änderungen vorbehalten.**

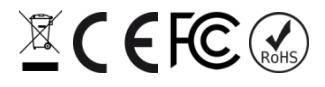